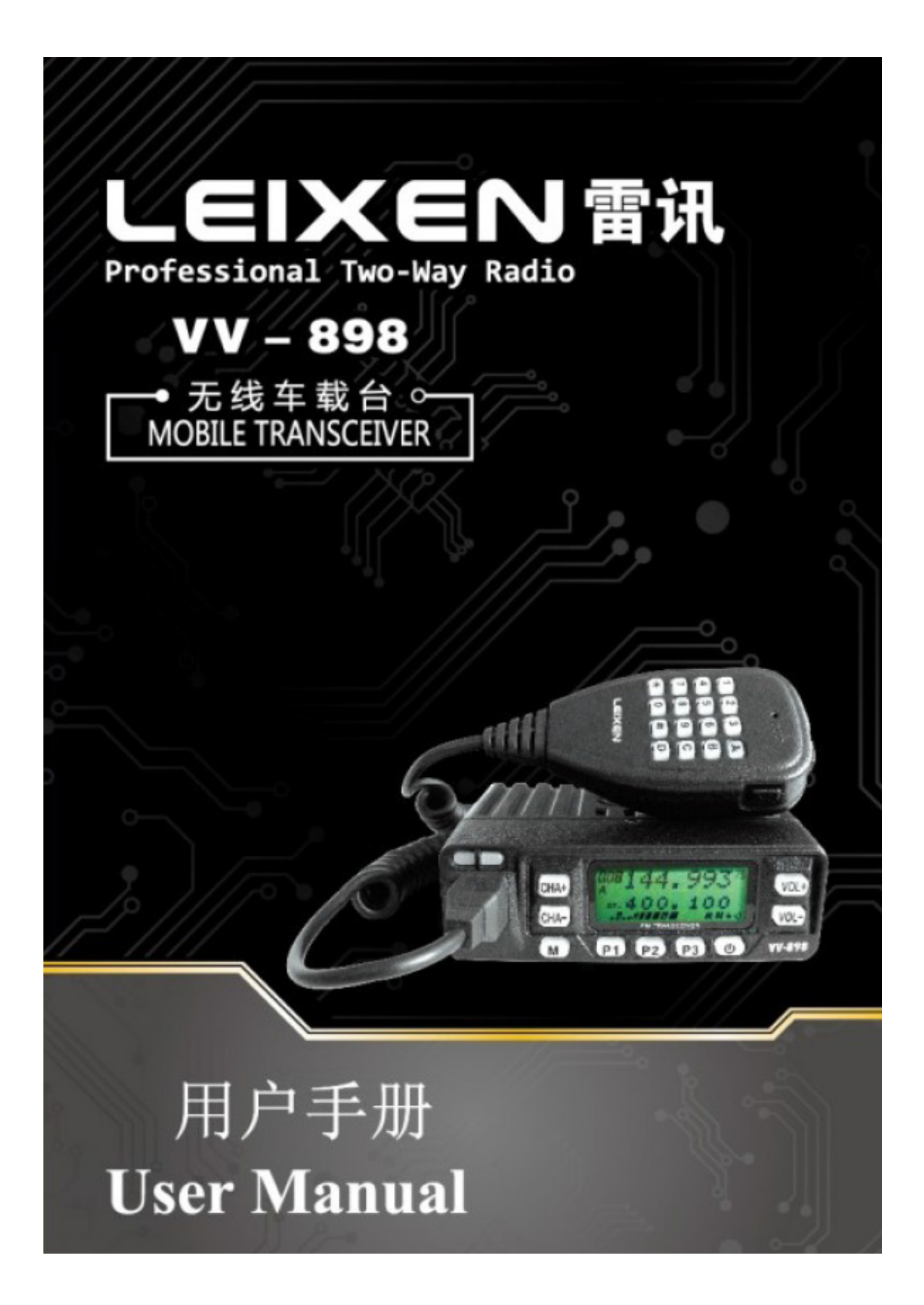

## **Eine Notiz an Benutzer**

Wir Danken Ihnen für den Kauf des LEIXEN VV-898 Mobilen TRX. Wir vertrauen diesem TRX dass Sie angenehme und zuverlässige Kommunikation für viele Jahre haben.

Lesen Sie dieses Handbuch vor dem Verwenden Ihres neuen TRX durch.

**Notiz**  Bitte verwenden Sie den TRX in Einhaltung von lokalen Bestimmungen.

## Inhalt

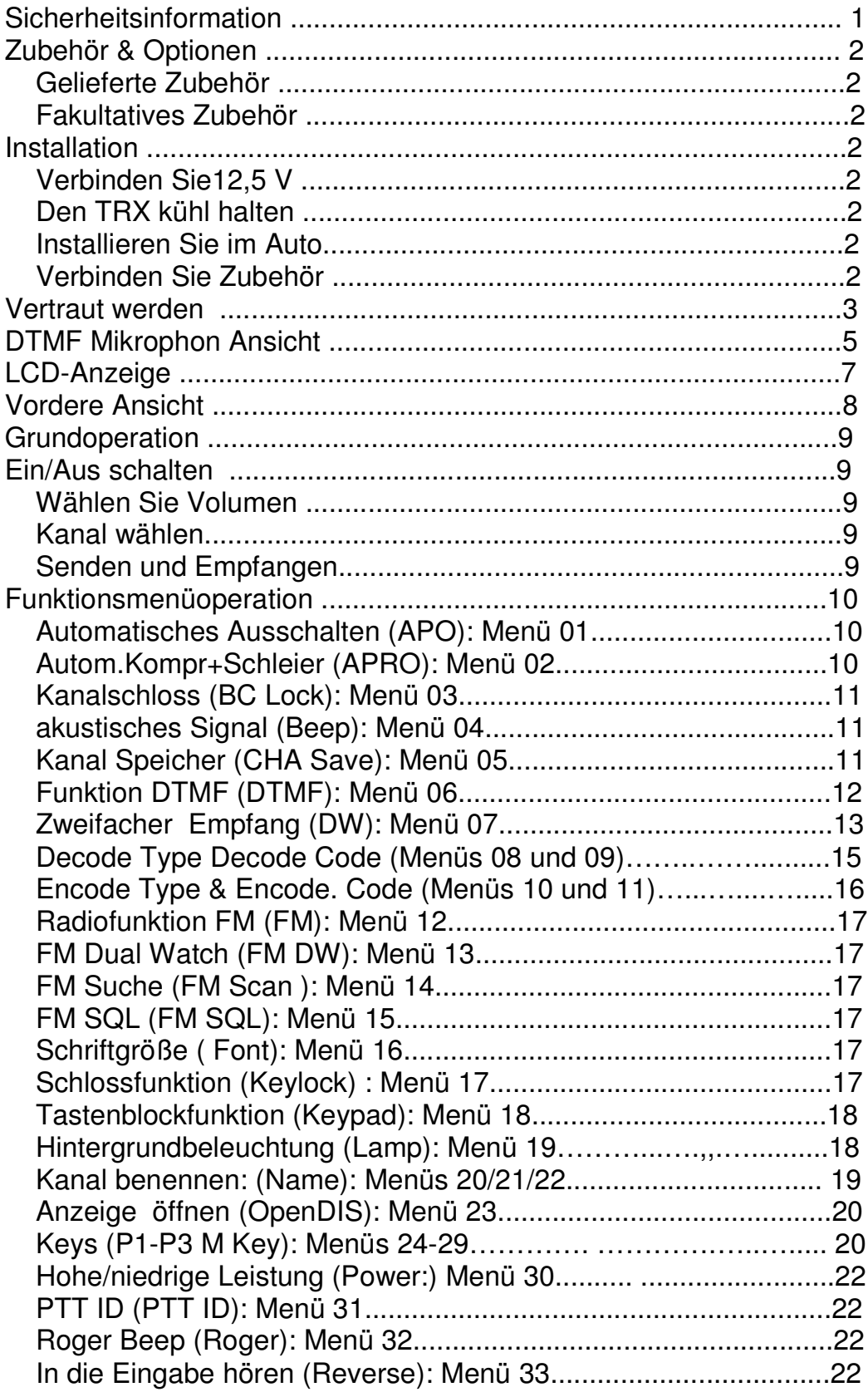

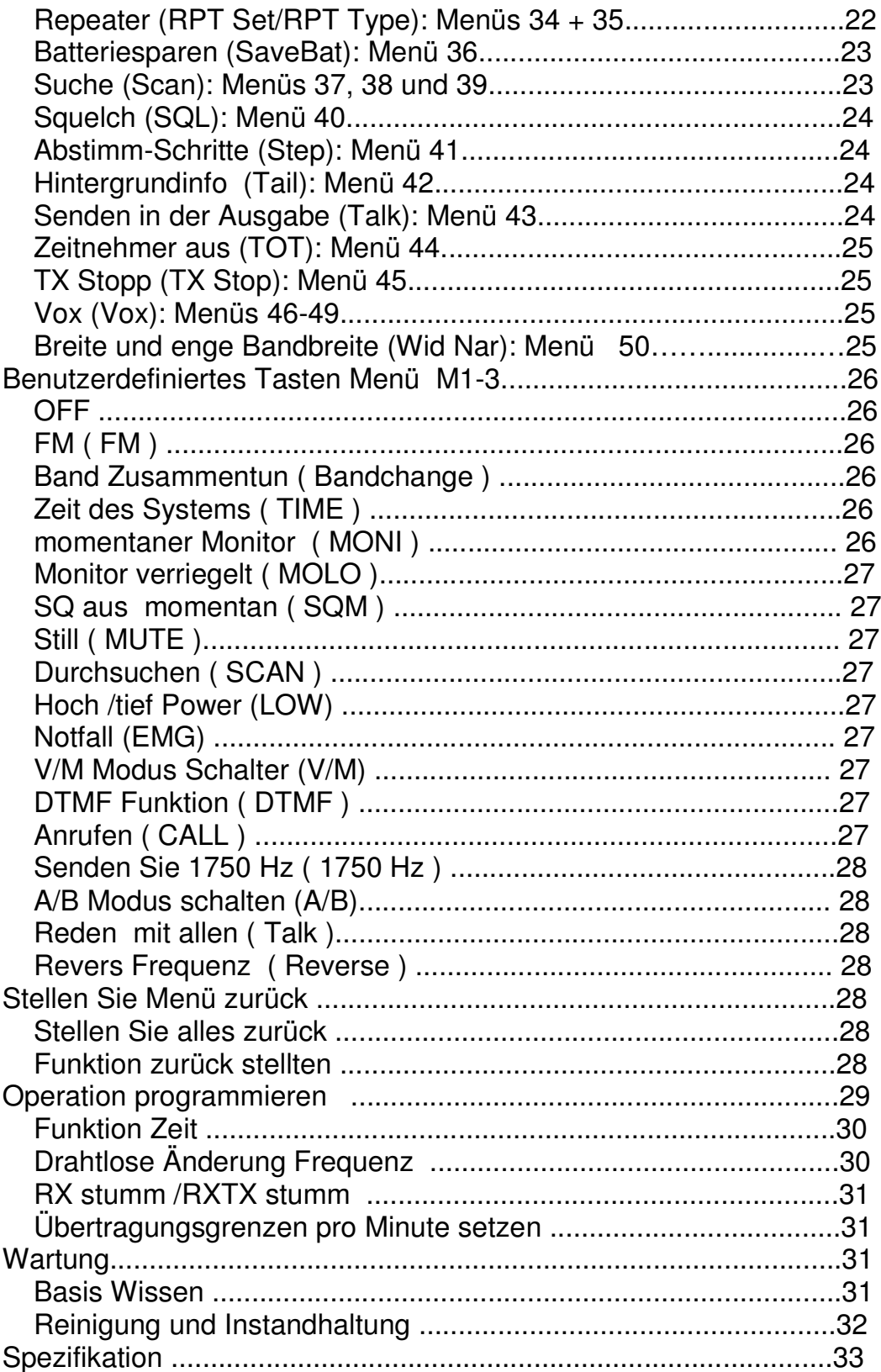

## **Sicherheitsinformation**

Diesen TRX sicher und gut verwenden, bitte lesen Sie die folgende Sicherheitsinformation.

\* Verweisen Sie Reparatur nur an qualifizierte Techniker.

\* **Kein** Betrieb vom TRX während des Auftankens oder geparkt in einer Benzintankstelle.

\* Bitte schaltet den TRX aus, wo leicht entzündliche Gase oder Dämpfe können anwesend sein.

\* Stellen Sie den Sender-Empfänger, nicht auf den Airbag Einsatz.

\* Setzen Sie den TRX nicht zu lange Perioden von Sonnenlicht oder äußerste Hitze aus.

\* Senden Sie nicht für lange Perioden, besonders mit hoher Leistung. Es, kann beschädigen den TRX oder zu bewirken, dass der TRX heiß läuft. \* Verwenden Sie den TRX nicht mit einer beschädigten Antenne oder

Leitung. Es kann den Sender beschädigen.

\* Wenn Sie diesen TRX verwenden, bitte vergewissern Sie sich, dass die Antenne verbunden ist. Senden ohne Antenne kann den letzten Verstärker beschädigen im Sender.

\* Bitte halten sie sich mindestens 5 cm Abstand weg von der Antenne, während des Senden.

\* Schalten Sie den TRX sofort aus wenn der TRX seltsame Gerüche oder Rauch emittiert und nehmen sie Kontakt mit dem nächsten Service auf.

## **Zubehör & Optionen**

Willkommen bei Ihrem neuen VV -898 Sender-Empfänger. Bitte packen Sie ihn sorgfältig aus um sicherzustellen dass das Zubehör vorhanden ist. Wenn Sie irgendwelche Fehlenden oder beschädigten Bestandteile finden, bitte, wendet sich an Ihren Händler.

## **Geliefertes Zubehör**

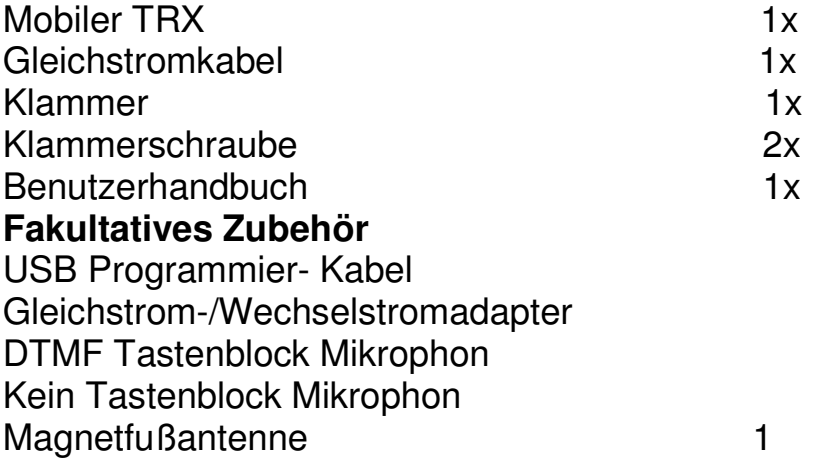

## **Installation Verbinden Sie Leistung**

Dieser TRX sollte mit 13,8 V DC Stromversorgung verbunden sein. Er kann nicht direkt verbunden werden mit Wechselstrom. Verbinden Sie den TRX mit regulierter DC Stromversorgung und dem gelieferten Netzkabel. Tun Sie nicht das Gleichstromkabel durch eine dünnere Leitung als dem gelieferten Kabel, um die Leistung Anforderungen zu erfüllen vom TRX. Verbinden Sie das Gleichstromkabel mit einer Gleichstromversorgung oder Batterie. Verbinden Sie die rote Leitung auf die positive Position und die schwarze Leitung auf die negative Position. Dann schalten Sie den Leistung Anschluss in den Gleichstromauslass und dann den TRX ein. Notiz: Vergewissern Sie sich die Gleichstromversorgung ausgeschaltet ist beim Verbinden.

## **Das Kühlhalten des Sender-Empfängers**

Wie mit aller modernen Elektronik ist es sehr wichtig das der TRX nicht erlaubt wird heiß zulaufen. Der VV -898 ist dafür entworfen worden, den natürlichen Luftfluss auszunutzen, um ihn kühl zu halten. Bitte genug Platz für natürlichen Luftfluss zu sorgen.

**wichtig**, wenn Sie den TRX installieren, verwenden sie die gelieferte eckige Klammer. Wenn der TRX installiert ist, ohne für adäquaten Luftfluss zu liefern, kann der TRX heiß laufen. Wenn adäquater Luftfluss ist nicht verfügbar, der TRX wird beschädigt durch Überhitzung.

#### **Installieren Sie mit eckiger Klammer**

Eine anpassbare eckige Winkelklammer wird geliefert für den Sender-Empfänger. Bitte schließen sie die eckige Klammer zu Ihrem gewünschten Installationsstandort an. Entfernen Sie die zwei

Aufhängungsschrauben von den Seiten des Sender-Empfängers um zu installieren durch die Löcher in der eckigen Klammer.

**Notiz**: Installieren Sie nicht den Sender-Empfänger, wo er sich einmischen könnte mit dem Einsatz von Airbags.

Stellen Sie den TRX nicht in die vordere Windschutzscheibe. Die Hitze von der Sonne kann den TRX beschädigen.

#### **Verbinden Sie das Zubehör**

Handmikrophon: Die Handmikrophon Verbindung befindet sich auf der linken Seite der vorderen Ansicht von dem Sender-Empfänger.

Kopfhörer: Die Kopfhörerverbindung ist ausfindig gemacht Rechts der rückseitigen Ansicht des Sender-Empfängers. interner Sprecher ist aus, wenn ein Kopfhörer, oder externer Sprecher mit diesem Anschluss verbunden ist.

**Antenne**: Die SO -239 Verbindung, ist auf der linken Seite von der rückseitigen Ansicht des Sender-Empfängers. Das Antennen-System besteht aus einer Antenne, Leitung und Erdung, Denken Sie sorgfältig an Ihre Antenneninstallation für beste resultierende Leistung mit diesem Sender-Empfänger. Seien Sie zum Beispiel sicher, die Antenne, die Sie Verwenden passt zu Ihren gewünschten Betriebs- Frequenzen. Eine entsprechende Antenne zu wählen, ist über den Umfang von diesem Handbuch. Senden Sie nicht ohne das Verbinden einer Antenne. Es zu tun, kann beschädigen den Sender-Empfänger.

#### **Das Vertraut Werden**

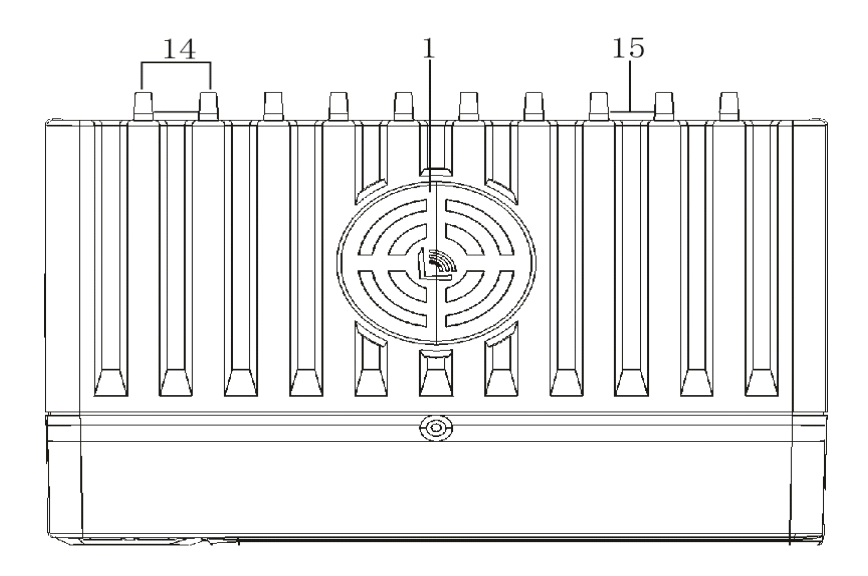

VV -898 obere Ansicht

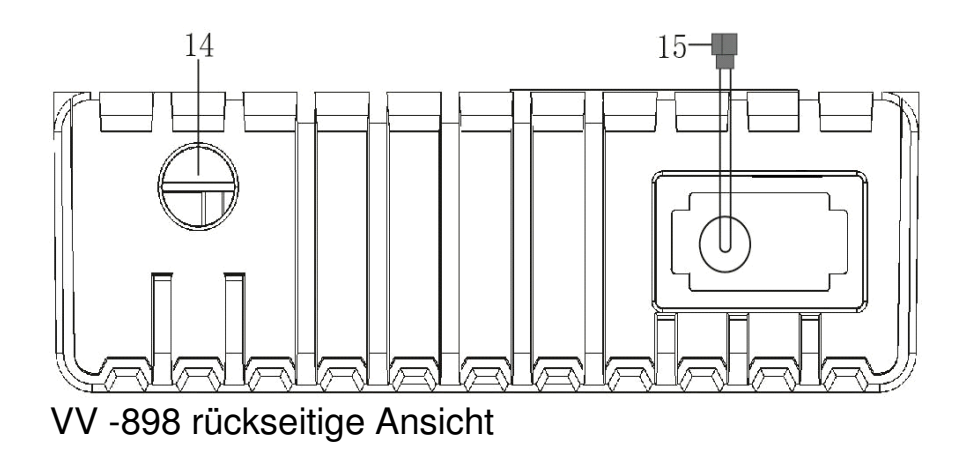

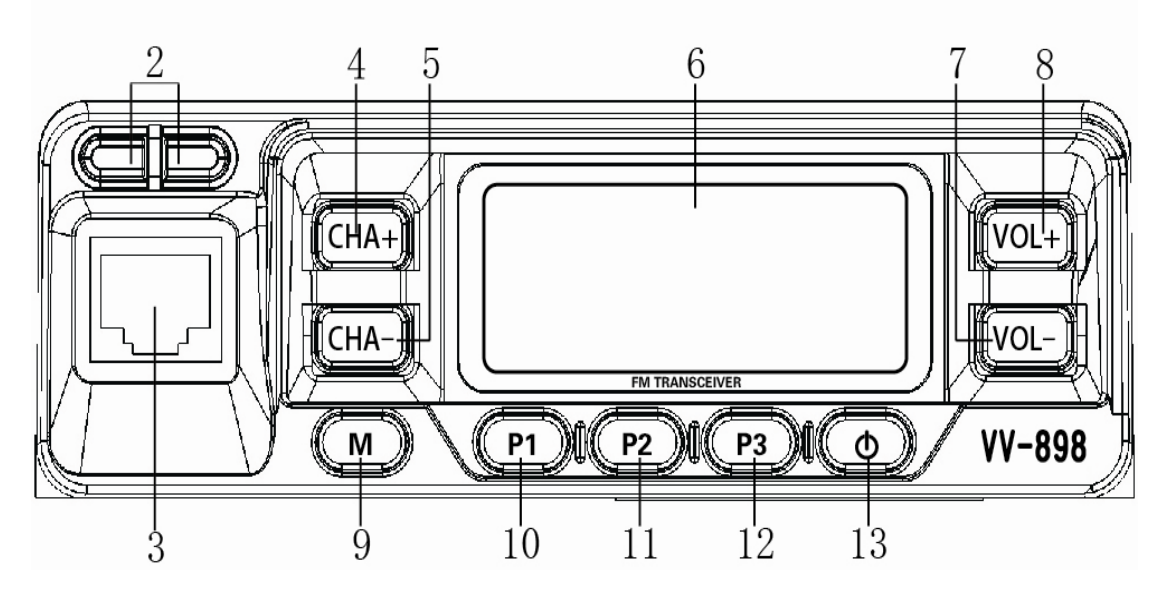

VV-898 vordere Ansicht

- 1. Lautsprecher
- 2. Indikatoren Licht (rotes Licht, grünes Licht)
- 3. MIC Anschluss (RJ45)
- 4. CHA+ ( hinauf)
- 5. CHA-( hinunter)
- 6. LCD-Anzeigenbildschirm
- 7. VOL+ (Volumen hoch)
- 8. VOL- (Volumen tief)
- 9. Menütaste
- 10, P1 Key (Benutzerdefiniert)
- 11, P2 Key (Benutzerdefiniert)
- 12, P3 Key (Benutzerdefiniert)
- 13, U Netzschalter
- 14. Antennenanschluss
- 15. Leistung Anschluss

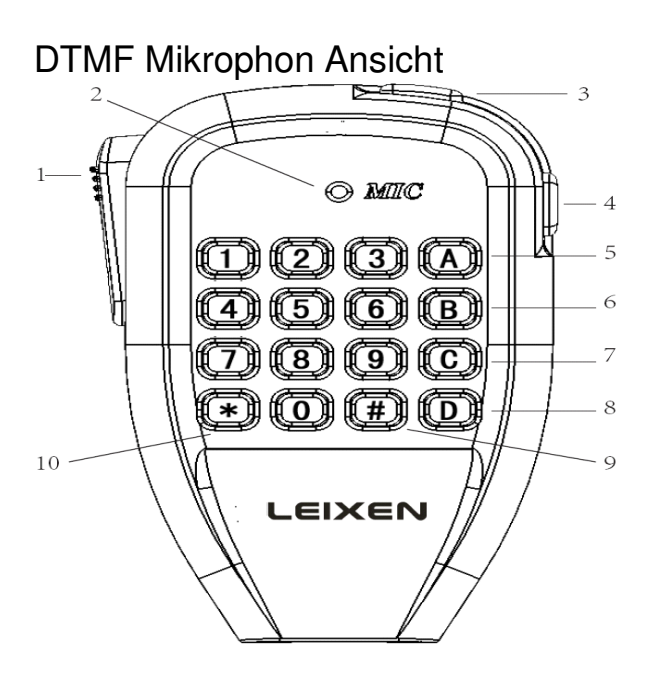

- 1, PTT
- 2, MIC Mikrophon
- 3, auf, VOL+
- 4, ab, VOL-
- 5, Call
- 6, VFO/MR Switch
- 7, A/B Modus Schalter
- 8, VFO Bänderänderung
- 9, CHA+
- 10, CHA-

## **Notizen**

Programmieren: am besten mit der PC Software und einem Programmierkabel.

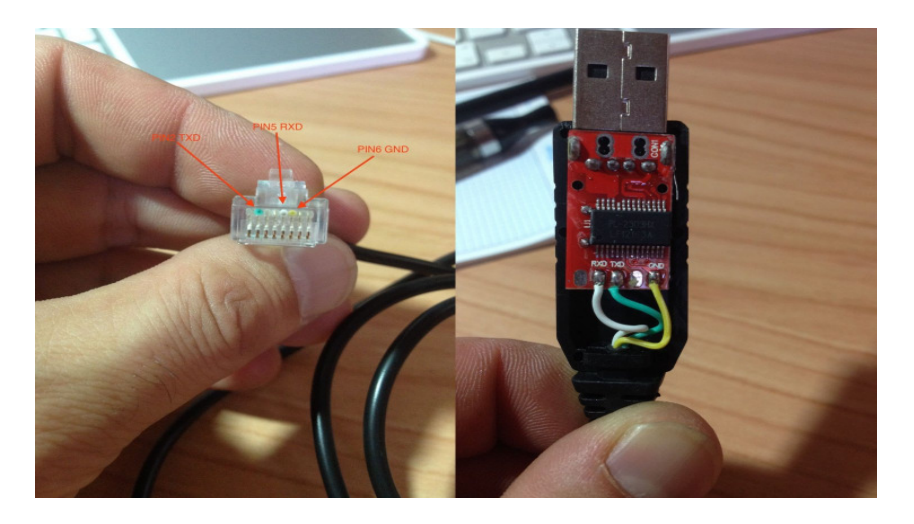

Treiber und Programm unter WWW Leixen  $\sim$  5

# **LCD-Anzeige**

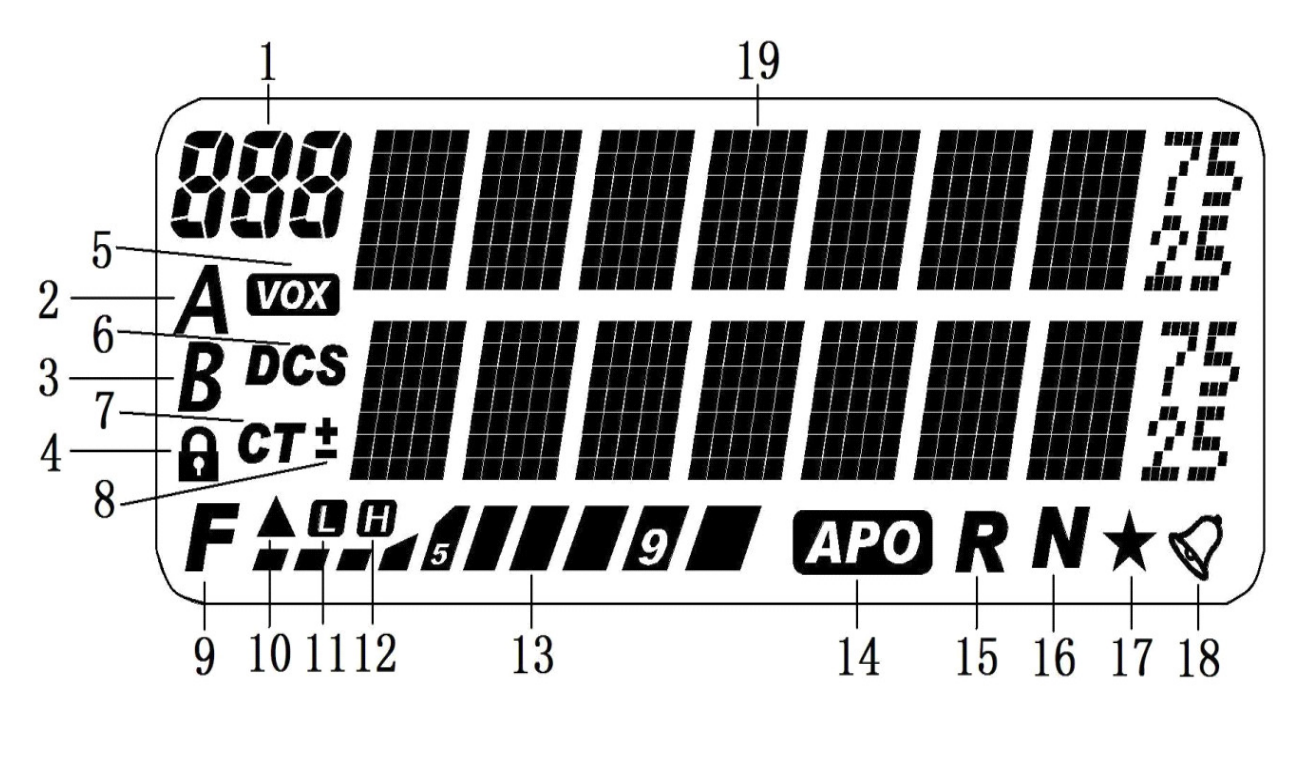

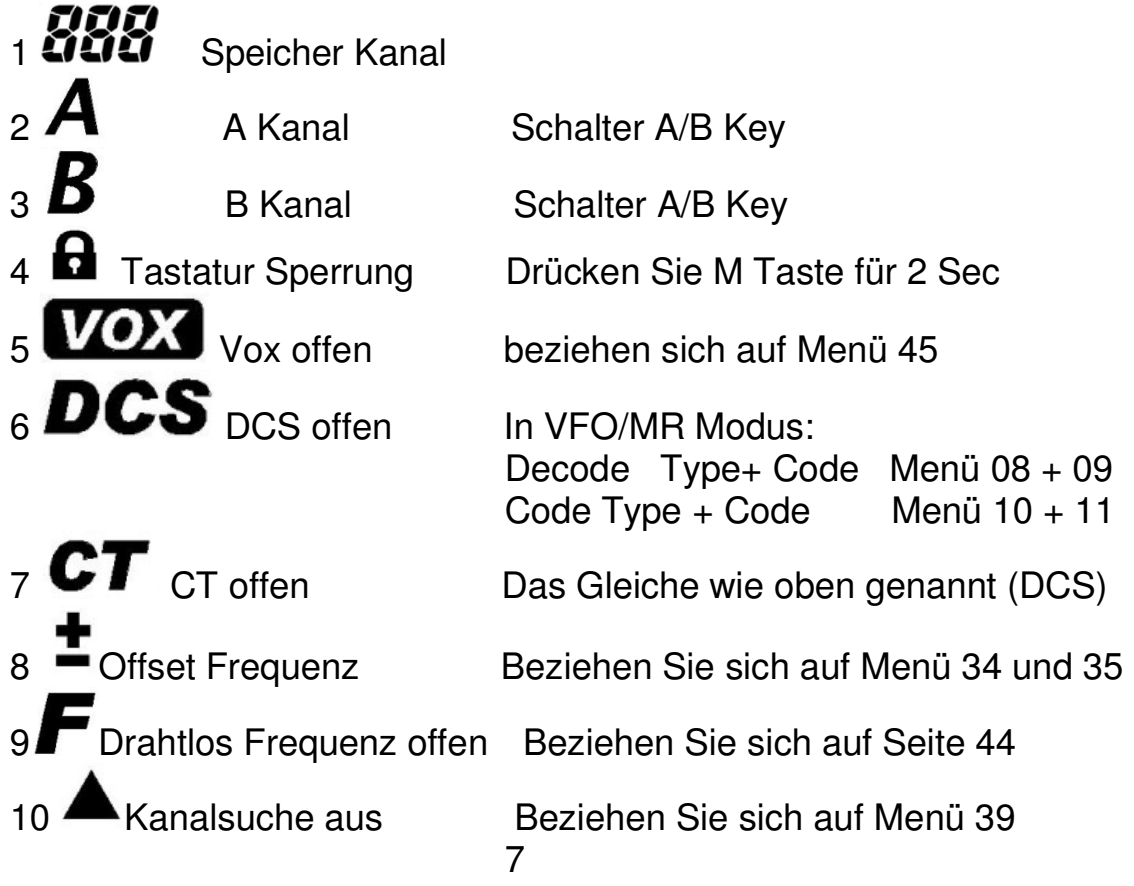

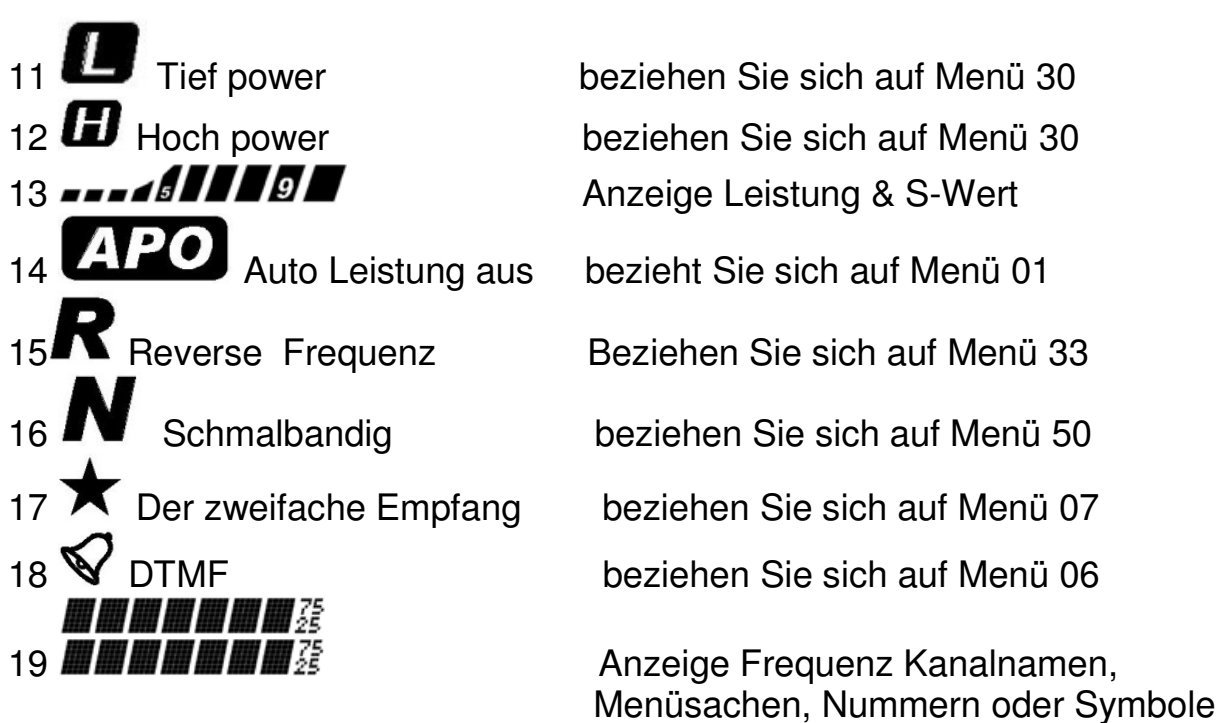

#### **Vordere Ansichtsbeschreibung**

en andere de la provincia de la provincia de la provincia de la provincia de la provincia de la provincia del<br>En 1888, en 1888, en 1888, en 1888, en 1888, en 1888, en 1888, en 1888, en 1888, en 1888, en 1888, en 1888, en

Orientieren Sie den TRX mit der vorderen Ansicht, die Ihnen gegenüber ist. Finden Sie den RJ-45 Mikrophon-Anschluss auf der linken Seite von der vorderen Ansicht. Rechts von dem Mikrophon Anschluss sind drei Knöpfe. Von oben bis unten sind diese CH+, CH-, und M (Menü).

Die LCD-Anzeige ist direkt rechts von diesen drei Knöpfen. Unterhalb der LCD-Anzeige ist eine Reihe von vier Knöpfen. Von links nach rechts sind dies P1, P2, P3 und der Ein Knopf. Zuletzt ist rechts von der LCD Anzeige zwei Knöpfe, bezeichnet VOL+ und VOL-.

#### **Grundoperation Power Ein/Aus**

Sobald Strom verbunden ist, drückt die UTaste, um den TRX einzuschalten. Drei Töne, klingen, dass der TRX richtig angetrieben ist. Halten die **U**Taste 2 Sec, der TRX ist aus.

## **Volumen**

Drücken Sie "VOL+", um das Volumen anzuheben. Drücken Sie "VOL-"um zu senken . Halten Sie den Key, um schnell zu gehen. Das Volumen wird 15 Schritte von 0 (am tiefsten) auf 15 (am höchsten) eingestellt. Die Standardeinstellung ist 4.

## **Kanal Wählen**

Sie können einen Betriebskanal in einem von mehreren Wegen wählen: 1) verwenden der Programmiersoftware, um Kanäle zu speichern. Sie können dann auf sie zugreifen direkt in MR Modus, den Kanal hinauf/hinunter verwenden Knöpfe oder mit der Zehnertastatur auf dem Mikrophon.

2) Frequenzwerte durch Verwenden des Numerischen Tastaturblocks in VFO Modus eingeben.

3) Im VFO Modus : drücken "CHA+" oder "CHA-" , um zu wählen, die Frequenz . Halten Sie den Key um schnell zu gehen.

4) eingeben Kanalnummer durch Verwenden der Zehnertastatur um Speicher zu wählen, im MR Modus.

Notiz: Dieser TRX hat eine zweifache Empfangsfunktion, Sie können Schalter zwischen A und B mit Hilfe des "C" Key (A/B Key umschalten) auf dem Mikrophon Tasten Block. Der A Kanal kann nur arbeiten im MR/CH Modus, während der B Kanal kann jeder MR/CH oder VFO Modus. Bitte beziehen Sie sich auf Seite 40-41 die benutzerdefinierte Key Funktion des A/B Schalters betreffen und des VFO/MR Schalters.

In VFO Modus speichert der TRX die zuletzt verwendete Frequenz in jedem ihrer unterstützten Bereiche. Schnell umschalten: zwischen den unterstützten Frequenzbereichen des Sender-Empfängers drücken Sie den OKey zum Quittieren.

## **Senden und Empfang**

Um zu senden, drücken und halten die PTT Taste von dem Mikrophon und sprechen sie normal. Lassen Sie den PTT Key los zum empfangen. \* Bitte verwenden Sie niedrige Leistung, wann immer möglich. Wenn die Entfernung zwischen Ihnen und der anderen Station kurz ist, sollte niedrige Leistung (5 Watt) adäquat sein. Niedrige Leistung zu verwenden, wenn möglich, verwendet nicht nur abzüglich Leistung von Ihrer Batterie oder Stromversorgung, aber Ihr Sender produziert auch weniger Hitze, das Steigert das Leben Ihres Endverstärkers.

- \* Für beste Stimmenqualität halten Sie das Mikrophon (5 cm) von Ihrem Mund weg und zu sprechen normal.
- \* Eine rote LED zeigt an, dass der Sender aktiv ist.

## **Funktionsmenüoperation**

Zu modifizieren des VV-898

Menü: führen Sie diese Schritte aus:

- 1) drücken die "M" Taste.
- 2) die Verwendung das "CHA+" und "CHA-" , oder der "VOL+" und "VOL-" Key, um die Option die Sie modifizieren möchten im Menü zu wählen. Halten Sie den Key, um schnell zu gehen, Sie kann Menünummer auch direkt eingeben durch die Zehnertastatur, um das gewünschte Menü zu wählen.
- 3) drücken die "M" Taste, um das Menü zu wählen für Änderung.
- 4) verwenden das "CHA+" und "CHA-', oder den "VOL+" und "VOL-" Key, um den gewünschten Wert zu wählen.
- 5) drücken die "M" Taste, um Ihre Änderungen zu bestätigen,
- 6) wiederholen, sie 2-5, um anderes Menü zu modifizieren.
- 7) endgültig, wenn Sie alle Ihrer Änderungen gemacht haben, drücken Sie einige der vorderen Ansicht Key außer "CHA+", "CHA-", "VOL+" oder "VOL-", um das Menü zu verlassen.

## **Auto Power Off** (APO): Menü 01

Autonetzstrom schaltet automatisch den TRX nach einer Satzlänge der Untätigkeit ab. Diese Funktion ist standardmäßig aus.

Das Intervall kann auf 10 Minuten, 20 Minuten, 30 Minuten, 40 Minuten, 50 Minuten, 60 Minuten, 90 Minuten, 2 Stunden, 4 Stunden, 6 Stunden, 8 Stunden, 10 Stunden, 12 Stunden, 14 Stunden oder 16 Stunden gestellt werden.

Anzeigen **2PO** Ikone, wenn APO aktiviert ist.

## **APRO (APRO):** Menü 02

Das Audioverarbeitungsmenü erlaubt Ihnen das Kompressor- und Stimmenchiffriergerät aufzustellen. Dieses Einrichten ist gespeichert auf ein pro Kanalbasis. Jeder Kanal kann ein anderes verarbeitendes Einrichten. 10

Standardmäßig alle verarbeiten Optionen sind behindert (aus). Sie können dieses Menü setzen ermöglichen Sie auch den Kompressor (Comp) oder die Stimme Chiffriergerät (Scra).

**Kanalschloss (BC LOCK**): Menü 03

Wenn ein Kanal die "BC LOCK" Funktion aktiviert hat, die Fähigkeit zu senden ist behindert, wenn sie aktiv ist. Sie werden wieder fähig sein zu senden, wenn der Kanal ruhig ist.

Diese Option kann "ein" oder "aus" gesetzt werden. Der Normalfall ist aus. **Tasten Signal (Beep**): Menü 04

Diese Funktion bestimmt, ob sie beim Drücken eines Key auf dem TRX oder DTMF Mikrophon ein hörbarer Ton piepst. Sie kann gesetzt werden zu "ein" oder "aus". Dieses Merkmal ist eingeschaltet im Normalfall. **Kanal Speicher (CHA Save**): Menü 05

Benutzer können Frequenz als Speicher Kanal sichern, so dass es schnell

geht, die Frequenzparameter wieder zu setzen. In VFO Modus wählen Sie die Frequenz, die Sie speichern wollen, drücken die M Taste und drücken "CHA+/CHA -) VOL+/VOL-" zu Menü 05 "CHASAVE", wählen die Kanalnummer welches wollen Sie behalten, nachdem der Bildschirm anzeigte "CHA Save zu 001", dann ist die Frequenz gespeichert. Bis zu 199 von Ihren Bevorzugten oder am häufigsten Gebrauchten Simplexoder Repaeter Kanäle können gespeichert werden, im VV -898 für schnellen und angenehmen Rückruf.

In VFO Modus wählen Sie die Frequenz, die Sie speichern wollen durch Verwenden der Zifferntasten auf dem Mikrophon oder der "CHA+" und "CHA-" Key . Sie haben eingestellt Ihre gewünschte Frequenz, die "M" Taste drückt, dann drückt das "CHA+" und "CHA-" oder die "VOLs+" und "VOL-" gibt ein, um Menü 05 zu wählen, "CHASAVE", und drücken Sie die "M" Taste wieder. Wählen Sie die Kanalnummer die Sie möchten zu programmieren. Der Normalfall ist 001. Sie haben den Kanal gewählt, um zu programmieren, drücken Sie das "M" wichtig, um wieder zu bestätigen.

## **Funktion DTMF (DTMF):** Menü 06

DTMF (zweifache Ton Multi Frequenz), zweifacher Ton Multi Frequenz, besteht aus hochfrequenter Gruppe und niedrige Frequenzgruppe, jede Gruppe enthält vier Frequenzen. Ein Hochfrequenzsignal und ein Tiefes Frequenzsignal überlagert, um zu bilden, ein zusammen geschlossenes Signal, welches eine Nummer darstellt. DTMF Zeichengabe hat 16 Codes, kann reichlich gesetzt werden. Wenn ein Radiokanal Einrichten des DTMFs ermöglicht, Sie können an DTMF Codes senden, von drahtloser Kontrolle, um Person zu erreichen, 11

gruppieren Sie Anruf oder RX Stumm, RXTX Stumm und Anderer Funktion. Zweifache Ton Multi Frequenz (DTMF) ist eine Zeichengabe Methode, in der zwei Töne gemeinsam sind, um eins zu schaffen von 16 separaten Codes. Diese Codes stellen Ziffern 0-9 dar, plus \*, #, A, B, C und D. der VV-898 kann sich entwickeln und Sie DTMF Folgen, um Anderen zu kontrollieren Ausrüstung, entfernt kontrolliert oder hemmt anderes VV-898 Sender-Empfänger, oder auszurufen einzelne Radiobenutzer oder Gruppen von Benutzern. Jeder der 199 Kanäle kann individuell programmiert sein, damit DTMF Zeichengabe aktiviert ist, oder behindert. Beachten Sie das, wenn DTMF behindert auf einem Kanal ist, es kann auch nicht gesendet noch decodiert werden.

## \* **Ermöglichen oder machen Sie unfähig DTMF Zeichengabe**

1) in VFO/MR Modus wählen eine Frequenz oder ein Speicher um DTMF Zeichengabe zu modifizieren. Alternativ, Sie können DTMF Zeichengabe in der Software Programmierung ermöglichen.

**Notiz:** a), wenn der TRX in CH Modus ist, Sie können nicht ermöglichen oder machen Sie der vorderen Ansicht des Sender-Empfängers DTMF Zeichengabe unfähig. Ein CH Modus, dieses Einrichten kann nur modifiziert werden von der Programmiersoftware.

b), in MR Modus, jeder Speicher Kanal kann unabhängig gesetzt werden, DTMF Zeichengabe aktiviert oder behindert zu haben.

 2) zu drücken die "M" Taste und zu verwenden das "CHA+" und "CHA-" oder "VOL+" und "VOL-" Key, um Menü 06 zu wählen. Drücken Sie die "M" Taste, um das Menü zu öffnen und zu wählen "ein" oder "aus" um DTMF Zeichengabe zu ermöglichen oder unfähig zu machen. Die

Standardeinstellung ist an. Sie haben Ihre Auswahl gemacht, drücken die "M" Taste, um die Änderung zu akzeptieren,

gefolgt von der  $\Phi$  Verlassen des Menüs.

#### \* **Einzelner Anruf/Gruppenanruf**

**Einzelner Anruf**: Das Verwenden der VV -898 Software, setzen den einzelnen ID Code des Sender-Empfängers. Dies kann irgendein Code von bis zu 15 Charakteren, die die Ziffern verwenden, sein\* 0-9, \*, #, A, B, C und D. der default TRX einzelner Anruf-ID-Code ist 1000.

**Gruppenanruf**: Das Verwenden eines Gruppenanrufcharakters bei jedem Teil von einem Radio ruft Berufungsfolge alle Radios an in ein bestimmte Berufungsgruppe. Die einzigen Radios in der Gruppe antworteten nicht automatisch auf einen Gruppenanruf wenn die auch nur auf selektiven Anruf gestellt werden oder jene welche haben empfang oder zu empfang /zu senden stumm aktiviert sind. Der Gruppencharakter kann \*, #, A, B, C sein oder D. der Gruppencharakter ist A. 12

#### Berücksichtigen Sie das folgende Beispiel. Setzen Sie 10 TRX wie folgt:

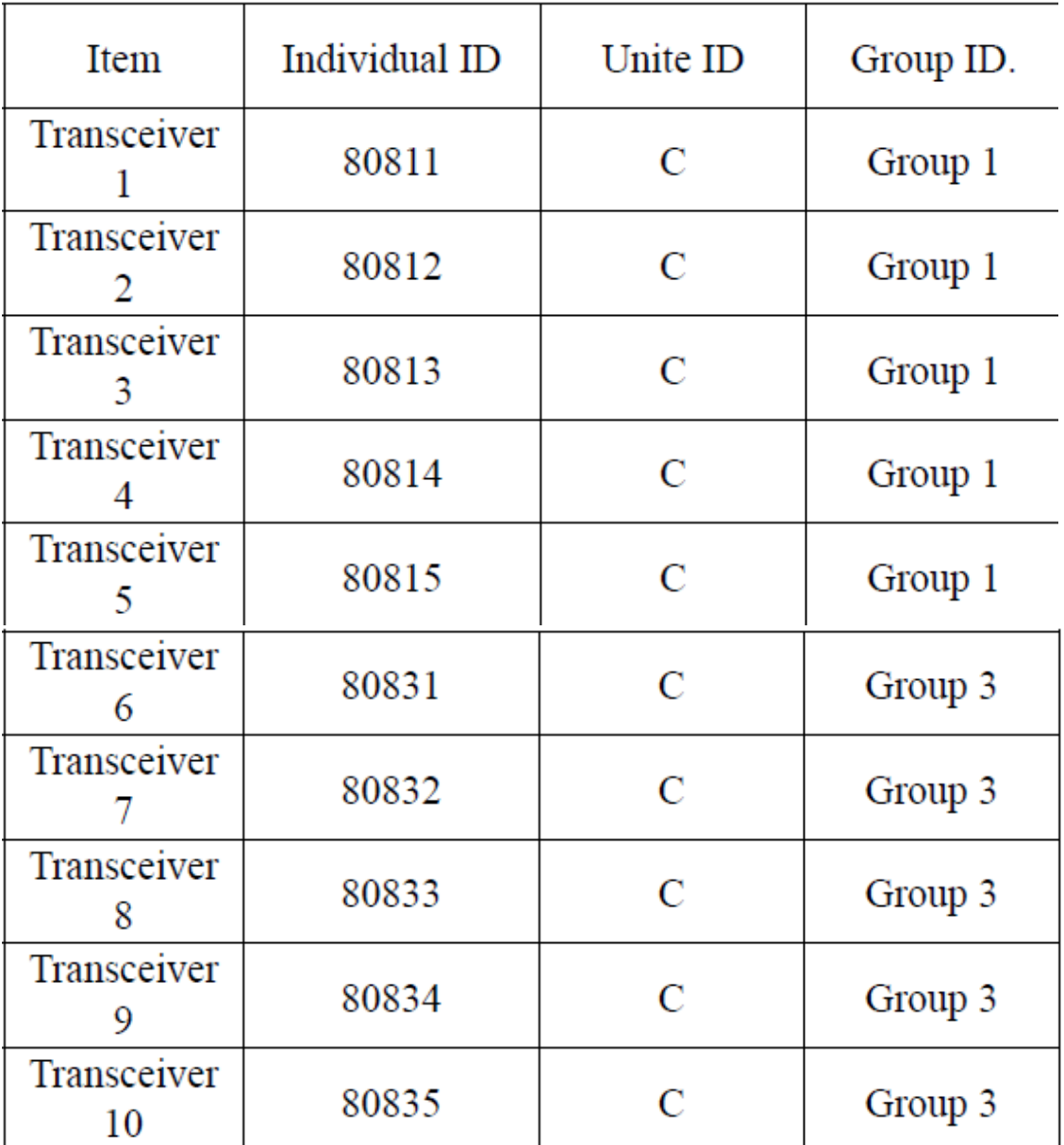

Senden Sie den ID Code: 80814, um "TRX 4" anzurufen.

Senden Sie den ID Code: 80832, um "TRX 7" anzurufen. Senden Sie den ID Code: 8081 C, um alle TRX heranzuziehen

Unterabteilung 1. Senden Sie den ID Code: 8083 C, um alle TRX heranzuziehen Unterabteilung 3. Senden Sie den ID Code: 808 CC, um alle TRX heranzuziehen

Gruppieren Sie 1 und Unterabteilung 3, die beide in Gruppe C sind.

## \* **DTMF Code in Übertragungsmodus**:

1, automatische Übertragung: Füllen Sie die DTMF Anrufliste aus in der Programmiersoftware. In VFO/MR /CH Modus, sein sie sicher, dass DTMF Modus aktiviert ist. Drücken Sie die Anruftaste (ein Key auf dem DTMF Mikrophon). Wählen Sie einen Selbstwahlplatz aus der Liste. Drücken Sie die PTT Taste, um das gewählte DTMF zu senden Folge. (Notiz: Plätze 0-9 können direkt eingetreten werden, oder drücken Sie hinauf/hinunter Key auf das Mikrophon oder drücken Sie "CHA+/CHA oder VOLs+/VOL-" auf dem TRX vor der zu wählende Ansicht. Plätze 10- 15 können nur gewählt werden von verwenden den "an oben/an unten" Knöpfen auf dem Mikrophon oder "CHA+/CHA-", oder "VOL+/VOL-" geben ein auf der Sender-Empfänger Vorderseiten Ansicht.

2, manuelle Übertragung: Wenn die DTMF Selbstwahlliste ist leer, automatische DTMF Übertragung ist behindert. Jedoch können Sie manuell eine Folge DTMF Töne eingeben.

Drücken Sie die "Anruf" Taste zweimal, dann Ihre gewünschte Folge von DTMF Tönen vom Tastenblock eingeben. Drücken Sie die PTT Taste, um zu senden. Sie hören die DTMF Töne übertragen, ob mit ihnen richtig begonnen wurde.

## \* **Entferne RX Stumm und RXTX Stumm**

**RX Stumm:** Wenn RX stumm sind aktiviert, der Empfänger bleibt inaktiv, bis er das richtige RX erhält Ermöglichen Sie Code. **RXTX Stumm:** Mit RX/TX stumm, ermöglicht, den TRX wird außerstande

sein, bis zu ihm zum empfang oder senden erhält die richtigen RX/TX ermöglichen Code.

Beziehen Sie sich auf Seite 46 für mehr über RX Stumm und RXTX Stumm .

## **Zweifache Empfang (DW):** Menü 07

Dieses Einrichten bestimmt ob das zweifache Empfangs Merkmal aktiviert ist oder nicht. zweifacher Empfang aktiviert, der TRX überwacht zwei Frequenzen periodisch. Wählen Sie Menü 07, um diese Funktion zu modifizieren, kann ein oder aus gedreht werden. Der Normalfall ist an.

**Decode Type und Decode Code** (Menüs 08 und 09)

Mit Hilfe von Menüs 08 und 09 können Sie feststellen, was wird öffnen die Stummabstimmung des Empfängers. Setzen Sie die "Dec Type" Option (Menü 08) zu wählen den Stummabstimmungsmodus:

Aus: Jedes Signal auf dem Kanal geht auf die die Stummabstimmung des Empfängers.

CTCSS: Nur ein Signal auf dem Kanal enthalten ein zu CTCSS Ton (einem von 58 Tönen) zu passen, geht auf die die Stummabstimmung des Empfängers. 14

NDCS: Nur ein Signal auf dem Kanal enthalten ein passender normaler DCS Code (einer von 107 Codes) wird öffnen die Stummabstimmung des Empfängers.

IDCS: Nur ein Signal auf dem Kanal enthalten ein passender umgekehrter DCS Code (einer von 107 Codes) wird öffnen die Stummabstimmung des Empfängers.

Nach Ihnen haben Sie gewählt die Decode Type in Menü 08,

wählen Sie den CTCSS oder DCS Code in Menü 09 von dem folgende Tische. Sie können drücken und halten "CHA+/CHA- VOL+/VOL-" eingeben, um schnell zu gehen.

CTCSS: R56-254.1 Hz (58 Gruppen), NDCS: 107 Gruppen Normaler DCS Code. IDCS: 107 Gruppen kehren DCS Code um. **CTCSS Standard Frequenz Tabelle** (58 Gruppen)

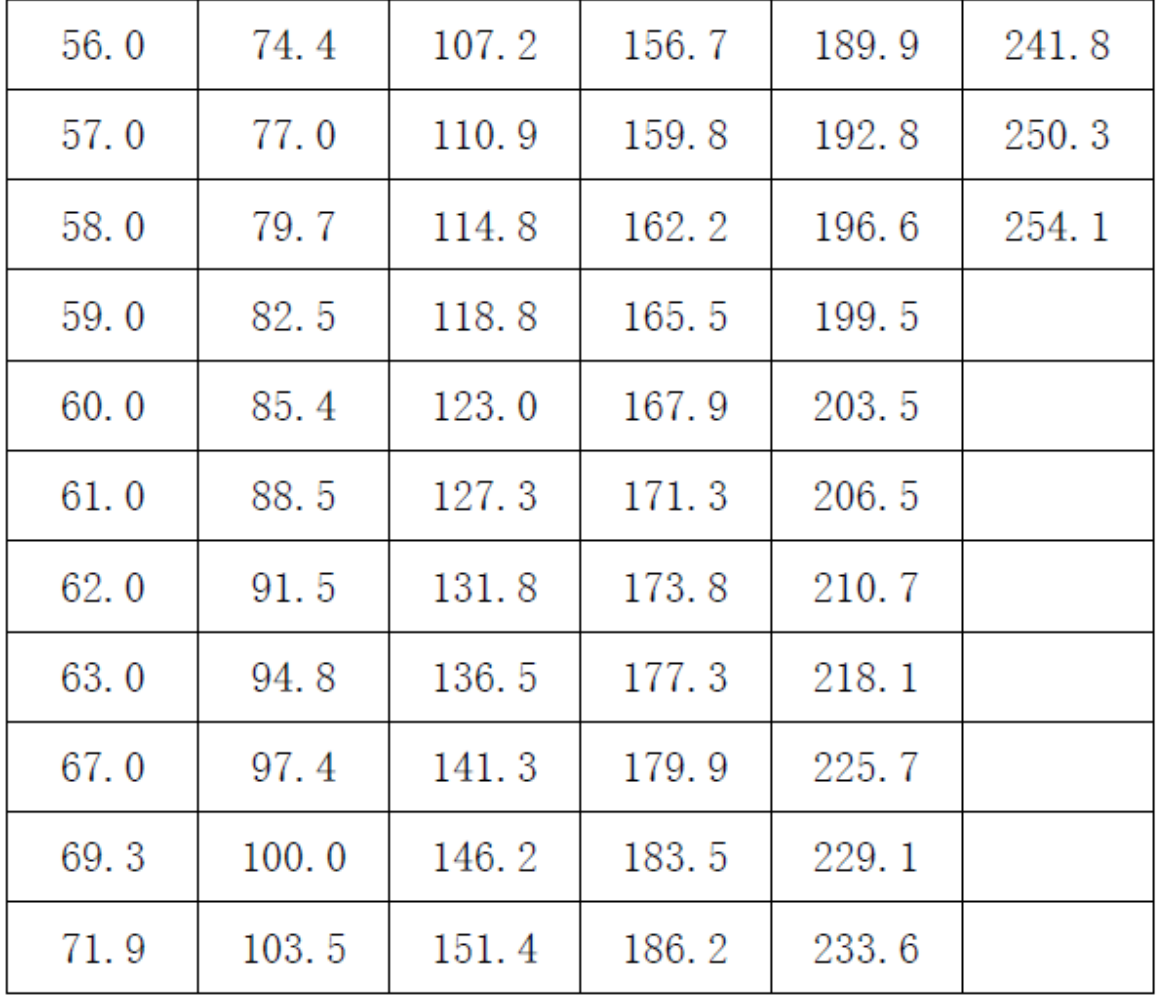

#### **DCS Standardcodetabelle**

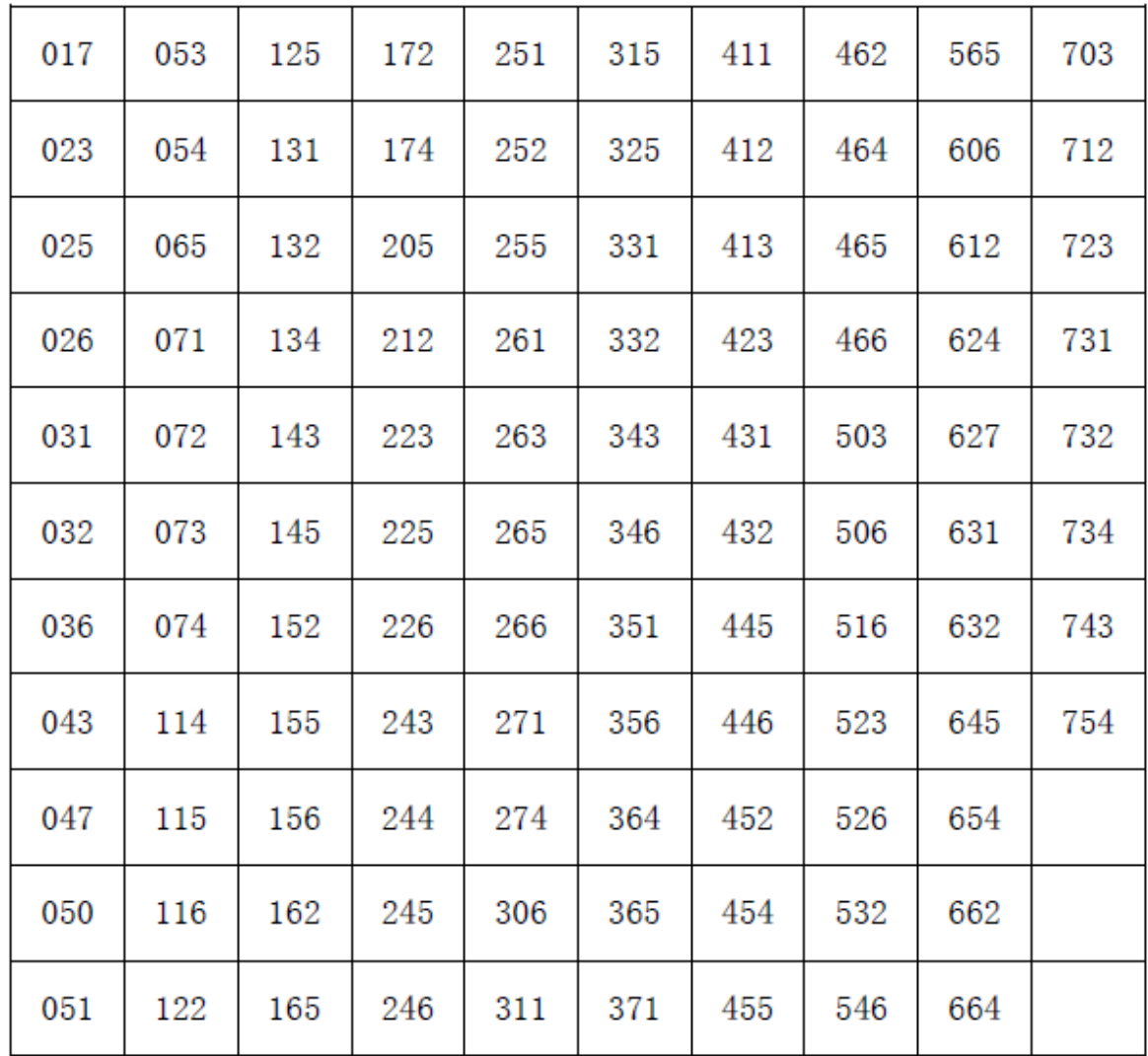

**Dekodieren Sie Type und Dekodierungscode** (Menüs 10 und 11) Ähnlich den Einrichten " Decode type" und "Decode Code in "Menü 10, "Enc Type" und Menü oben verwenden 11 "Enc Code", Sie können das CTCSS oder DCS bestimmen es wird auf einem besonderen Kanal verwendet. Sie können brauchen solch einen Code, um auf ein Repaeter System zuzugreifen oder andere Radiobenutzer, die CTCSS oder DCS haben, und sprechen. Sie können Menü 10 wie folgt setzen:

**Aus**: Macht unfähig. Das gesendete Signal sendet nicht jedes CTCSS oder DCS Kode.

**CTCSS**: Senden Sie einen angegebenen CTCSS Ton (einen von 56 Tönen)

**NDCS**: Senden Sie einen angegebenen normalen DCS Code (eins von 107 Codes).

**IDCS**: Senden Sie einen angegebenen umgekehrten DCS Code (1 107 Codes)

Verwenden Sie Menü 11, um den gewünschten CTCSS oder DCS Ton zu setzen, das Verwenden derselben Tische bezüglich Menüs 09.

## **Radiofunktion FM (FM): Menü 12**

Dieser TRX hat einen eingebauten FM Empfänger.

Sie können FM Radiosendungen mit Hilfe von diesem zuhören. Das FM Radio ein oder auszuschalten.

FM Frequenzbereich: 87,5-108 MHz.

In VFO/MR /CH Modus drücken Sie die "M" Taste dann

Presse "CHA+/CHA-" oder "VOL+/VOL-", zu wählende Key

Menü 12, drücken dann "M" Taste, um das FM einzuschalten. Um wieder auszuschalten, folgen Sie demselben Verfahren.

## **Öffnen Sie/schließen Sie Funktion FM**

\* Sie können den P1, P2 oder P3 Key zur Abkürzung machen, um das FM Radio ein oder aus zu drehen.

\* Mit dem eingeschalteten FM Radio verwenden Sie "CHA+/CHA-"

Key, die eine Station zu wählen oder mit der Station zu beginnen und Frequenz direkt von der Zehnertastatur eingeben. Sie können auch Ihren Liebling speichern ( Rundfunkstation), um die VV-898 Programmierung Software verwenden .

Notiz: Um den guten FM Empfang sicherzustellen, bitte verbinden Sie eine Antenne zum Sender-Empfänger.

## **FM DualWatch (FM DW): Menü 13**

Das FM zweifaches Empfangsmerkmal erlaubt Ihnen, weiterzumachen zu derselben Zeit einer FM Station zuhören wenn ein anderes Signal vom TRX anwesend ist. Wenn dieses Merkmal ist behindert, ein Signal von der Hauptleitung TRX unterbricht FM Radio Empfang. In jedem Fall wird, der FM Empfang unterbrochen wenn die PTT betätigt wird. Dieses Merkmal kann sein ein oder aus durch Menü13. Der Normalfall ist an.

## **FM Suche (FM durchsuchen): Menü 14**

Die FM Suchfunktion: "CHA+/CHA-" drücken Suche nach aktiven FM Kanälen, stellen Sie das Radio in 50 kHz Optimierungsschritten einfach ein. **FM Suche (Menü 14)** ein, steigert Optimierungsgeschwindigkeit, so nur aktive hörbare FM Radiosignale.

## **FM SQL (FM SQL): Menü 15**

Das FM SQL Menü bestimmt die Empfindlichkeit der FM Sender Suche. Die Höheren dieser Einrichtung, desto stärker muss ein Signal zum Zweck sein, damit die Suche aufhört auf einem besonderen FM Sendungskanal. Einrichten von 0 (immer ein) zu 9 (Stummabstimmung für Suche). Der Stand ist 5.

## **Schriftgröße** (**Schrifttype wählen): Menü 16**

Sie können die Schriftgröße der Kanalanzeige wählen durch dieses Menü. Wählen Sie "groß", um beide zu zeigen Kanäle in einer größeren Schrifttype. Wollen Sie, dass "SMAL" hat, den aktiven Kanal in einer größeren Schrifttype und dem zweiten Kanal in einer kleineren Schrifttype. Die Standardeinstellung ist SMAL. Notiz: "Groß" Schrifttype kann nur gesetzt werden, wenn Kanaldeckname auch gesetzt wird, als aktiv.

## **Tasten Schlossfunktion (Keylock) : Menü 17**

Sie können die Sender-Empfängerkontrollen durch Halten verriegeln das "M" geben Sie für eine Sekunde ein. Wenn das Schloss aktiviert ist,

das **G** Symbol erscheint. Schließen Sie die Sender-Empfängerkontrollen auf durch erneutes Halten des "M" Key für eine Sekunde. Sie können wählen, wodurch Kontrollen verriegelt werden Menü 17 wie folgt:

Key : Numerisch und Funktionstasten, Key auf dem Mikrophon und die vordere Ansicht des Sender-Empfängers, den "M" Key ausschließen und den  $\Phi$ Key. K + S: KEY + DIAL. Numeric +function keys +"CHA+/CHA-/VOL+ / VOL- excluding the "M" und  $\mathbf{\Theta}$  Key

 $PTT$ : PTT Key ALL: KEY + DIAL + PTT. und  $Q$ Key Normalfall ist K+S.

## **Tastenblockfunktion (Tastenblock): Menü 18**

Menü 18 ist gesetzt je nachdem welches Mikrophon ausgeliefert mit Ihrem VV-898 Sender-Empfänger. Wenn Sie erhielten das DTMF Mikrophon, setzen dieses Menü auf an. Einrichten aus erlaubt Ihnen nicht, die Key des DTMF Mikrophons zu verwenden. Wenn Sie das DTMF nicht erhielten Mikrophon für Leistung Erhaltung wir empfehlen Sie setzen dieses Menü ein. Die Standardeinstellung ist an.

## **Hintergrundbeleuchtung (Lamp): Menü 19**

Sie können die Hintergrundbeleuchtung durch Menü 19 setzen. Wählen Sie "aus": Hintergrundbeleuchtung ist aus.

Key: Hintergrundbeleuchtung ist nur aktiv, wenn ein Key gedrückt wird. CONT: Hintergrundbeleuchtung ist immer aktiviert. Der Normalfall Einrichten ist CONT.

#### **Einrichten Kanal Name: (Name):** Menüs 20/21/22

Menü 20 bestimmt ob der TRX erlaubt den benutzerdefinierten Kanalname anzeigen oder nicht. Wenn es ermöglicht ist, würde er alle Kanäle anzeigen, wenn er ist "unfähig" alle benutzerdefinierten Kanalnamen würde nicht angezeigt. Menü 21 bestimmt ob ein benutzerdefinierter Kanalname wird angezeigt. Setzen Sie diese Option auf an wenn Sie möchten Namen sehen statt lediglich Kanalnummern. Der Normalfall ist aus.

Er kann hilfreich sein, dass Sie besondere Kanäle benennen mit Etiketten wie Rufzeichen, Städten oder Kanalverwendung. Ihre Kanalnamen können bis zu sieben Zeichen lang sein.

Sie können Kanalnamen mit Hilfe des Menüs 22 redigieren. Zugang Menü 22, Presse P2, um die Erststelligen zu redigieren, Presse "CHA+/CHA-/) VOL+/VOL-" zu wählen den Charakterwunsch, dann drückt P2, um nächste Ziffer zu bestätigen und zu redigieren,

nachher redigiert alle gewünschten Ziffern, drücken P3 Taste, um Editieren zu beenden, und drücken Sie Menütaste des Verlassens. Das Etikett für irgendwelche Kanal ist "Name\*\*\*". Sie können einigen verwenden der Charaktere in der folgenden Tabelle in Ihrem Kanal Namen. Sie können drücken und halten "CHA+/CHA -) VOL+/VOL-" eingeben, um schnell zu gehen.

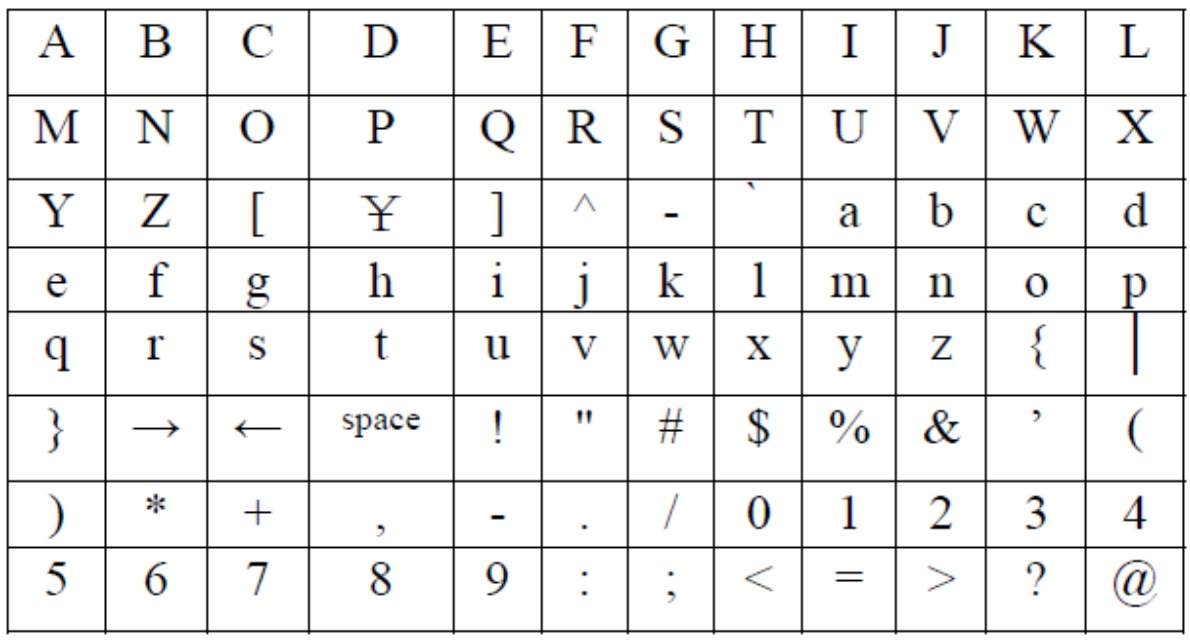

Redigieren Sie gültigen Namen:

## **Gesetzt, Anzeige (Open DIS) zu öffnen: Menü 23**

Sie können wählen, was anzeigt wird, durch Verwenden des Menüs 23. Wählen Sie die folgende Optionen:

Alle: Geben Sie volle Bildschirmanzeige raus.

SYS: zeigte als Systemwillkommenswort an.

Benutzer: Geben Sie Anzeige als benutzerdefiniertes Wort raus.

Sie können das benutzerdefinierte Wort in die Programmierung Software einsetzen.

**Zeit:** Geben Sie als übrige Betriebszeitzeit Anzeige raus.

Die Standardeinstellung ist Benutzer.

## **Keys setzen (P1-P3\* M Key): Menüs 24-29**

Sie können die Abkürzungsfunktion direkt definieren durch Software.

Drücke M kleiner Presse soll eintreten das Menü.

Drücke von Tastenkürzeln: Z.B.

P1 drücken lang: FM (FM Radio)

P1 drücken kurz: Zeit (Zeitanzeige auf Bildschirm)

P2 drücken lang: MOLO (Schloss überwachen)

P2 drücken kurz: Bandchange (Band ändern)

P3 drücken lang: Suche (Suche)

P3 drücken kurz: Stumm (Stumm)

M kleine Presse: Betreten Sie die Menüfunktion

Mehrere Key auf der vorderen Ansicht des VVs -898 sind vom Benutzer programmierbar. Jeder Key hat zwei mögliche Funktionen, definiert in Menüs 24 bis 29.

Über Key Funktionen wird über eine kurze Presse zugegriffen (drücken und freizugeben) oder drückt lang (zu drücken und zu halten für 1,5sec unterstützt standardmäßig, obwohl dieses Mal eingestellt werden kann in der Programmiersoftware).

Bitte beziehen Sie sich auf Seite 37 wegen Details davon, diese aufzustellen programmierbare Tastenkürzel.

Während Funktionen für kurzes und langes Drücken von Key P1,

P2 und P3 sind in Menüs 24 bis 29, dem M definiert Key ist ein spezieller Fall. Das kurze Drücken des M Key kann nur sind in der

Programmiersoftware definiert werden.

Die M lange Presse ist nicht benutzerdefiniert, als sie verriegelt oder schließt VV-898 Key und/oder PTT auf. (Siehe "Schloss ..) Menü 17 für Details.

## **Hohe/niedrige Leistung (Power): Menü 30**

Sie wählen Ihre Leistung zu übertragen, von Menü 30.

Für Kommunikation mit nahe gelegen Stationen: wir empfehlen, dass Sie niedrige Leistung verwenden. Dies erhitzt weniger die Endstufe. Für Stationen, die entfernter sind, sollten Sie hohe Leistung verwenden, für bessere Kommunikationsklarheit. Hohe Leistung ist der Normalfall

## **PTT ID (PTT ID): Menü 31**

PTT ID erlaubt Ihnen, einen Code zu senden, das identifiziert Ihren Sender-Empfänger. der PTT ID Code wird definiert in der

Programmiersoftware; die versäumte Kennung ist "123". Sie können auch setzen ob PTT ID ist gesprochen oder angezeigt. Wenn Stimme gewählt wird, ist ID von bis zu fünf Ziffern werden gesprochen. Jedoch, bis zu 14 stelliger Kennung zeigt an wenn aussprechen ID sind behindert. Leiten Sie je Geschäfte, ob die PTT Kennung aktiviert ist.

## **PTT ID ermöglichen:**

In VFO/MR Modus wählen Sie die Frequenz oder den Kanal auf welchem Sie die PTT Kennung ermöglichen möchten.

Setzen Sie Menü 31, wenn Sie würden, zu ermöglichen, die PTT ID, oder zu machen es unfähig.

Notiz:

A) in CH Modus, Sie können dieses Einrichten nicht modifizieren.

B) in MR Modus, jeder Speicher Kanal kann sein individuell programmiert, um PTT ID zu ermöglichen oder unfähig zu machen.

Es kann sein, dass Sie auch die Programmiersoftware verwenden, um zu ermöglichen oder machen Sie PTT ID für jeden Kanal unfähig.

## **Die PTT Kennung kann gesandt werden:**

1. Am Anfang der Übertragung: Die Kennung ist gesandt sofort wenn der PTT Key gedrückt wird.

2. Am Ende der Übertragung: die PTT Kennung ist gesandt wenn der PTT Key losgelassen wird.

3. Beide: an die PTT Kennung werden beide gesandt, wenn der PTT Key drückte und wieder wenn es freigegeben wird.

## **Roger (Roger): Menü 32**

Das VV-898 kann ein "Roger Beep" senden, um das Ende zu markieren von einer Übertragung. Wählen Sie Menü 32 und wählen Sie "ein" zu ermöglichen Sie dieses Merkmal, oder zu machen es "aus" Der Normalfall Einrichten ist aus.

#### **Reverse (REVERSE): Menü 33**

Das entgegengesetzte Merkmal kann nur aktiviert sein, wenn Frequenz und RPT Type, Menüs 34 und 35 sind auch Type. Die entgegengesetzte Funktion tauscht die Empfangs und Sender Frequenzen, so dass Sie einen anderen hören können die Anrufe des Sender-Empfängers direkt statt durch ein Repaeter. Dies wäre nützlich um bestimmen ob Sie feststellen können, ob Sie Kontakt mit ein nahe gelegen Station haben, Befreien an dem Repaeter zu anderen Verwendungen. Um die entgegengesetzte Funktion zu setzen, stellen Sie Menü 33 "ein".

kehren Sie zu normalem Betrieb zurück, stellen Sie Menü 33 "aus". Repeater Frequenz (RPT Satz/RPT Type ) aus: Menüs 34 und 35 Sie können einen Kanal setzen zu verwenden anders empfangen und senden Sie Frequenzen. Dies ist dafür am nützlichsten zu laufen durch ein Repaeter, welches empfängt auf einer Frequenz und dann überträgt auf einer anderen Frequenz nochmals von einer höheren Antenne. Dies liefert wirksam Systemen das Verwenden des Repaeter mit größerem Kommunikationsbereich als sie allein erreichen würden. Setzen diese Frequenzen im Einrichten Menüs 34 und 35. Zuerst müssen Sie Type den Offsetbetrag, zwischen welchem ist der Unterschied der Empfanges und Sender Frequenzen. Das VV -898 kann akzeptieren Sie Offsetwerte von 0,000 bis 399,995 MHz. In VFO Modus wählen Sie Menü 34. Betreten Sie den Offsetwert die Nummern Key auf dem DTMF Mikrophon verwenden, oder von verwenden die "CHA+/CHA-" oder "VOL+/VOL-" Key.

Wählen Sie die Offsetrichtung mit Hilfe des Menüs 35. Pflegen "CHA+/CHA-", oder "VOL+/VOL-"eingeben, wählen "RPT+" (Positiv +, das die übertragen Frequenz ist höher als die Empfangs Frequenz), "RPT-" (dass Frequenz niedriger ist, als die Empfangsfrequenz), oder "SING" (kein Offset, nur eine Frequenz ist gebraucht).

Zum Beispiel: In VFO Modus betreten Sie eine Frequenz wie 450 MHz, und zu stellenden Offset auf 5 MHz. Wenn RPT Type ist "+RPT", dann die Empfangs Frequenz ist 450 MHz, und die übertragen Frequenz 455 MHz ist; wenn RPT Type ist "-RPT", dann die Empfangs Frequenz ist 450 MHz, und die übertragen, Frequenz 445 MHz ist; wenn RPT Type ist "SING" zu empfang und zu senden Frequenz sind beide 450 MHz. **Notiz**: Offset Frequenz einrichten ist in VFO Modus nur verfügbar. Es kann nicht in schon programmierte Speicher Kanäle eingesetzt werden. Wenn Sie die Programmiersoftware verwenden, müssen Sie beide Empfangs und Sender Frequenzen direkt eingeben.

## **Batterie sparen (Save Bat): Menü 36**

Batteriesparmodus senkt gegenwärtigen Verbrauch durch das Platzieren des Empfängers in einen niedrigen Leistung "Schlaf" Modus periodisch während empfang ruhiger Zeiten mit Nein. Setzen Sie Menü 36 weiter, um diese Funktion zu ermöglichen, oder Aus um sie unfähig zu machen. Die Standardeinstellung ist an.

## **Suche (Suche): Menüs 37, 38 und 39**

Suchmodus erlaubt Ihnen, mehrere Kanäle zu überwachen. Kanäle sind durchsucht, bis Aktivität auf einem Kanal wahrgenommen ist. Je nach dem Suchmodus, durchsuchen kann nach einer bestimmten Länge der Zeit weitergehen, oder er geht nur weiter, wenn der Kanal inaktiv ist. **Suchmodus**: Wählen Sie den Suchmodus in Menü 38. Dort sind zwei

Modi:

\* Zeit lief (TO): Haltestellen durchsuchen wenn ein auf aktiven Kanal wird gestoßen. Die Suche wird pausieren für fünf Sekunden, dann durchsuchen wird weiter machen, selbst wenn der Kanal immer noch aktiv ist.

\* Bedienter Träger (CO): Haltestellen durchsuchen wenn ein auf aktiven Kanal wird gestoßen. Das Durchsuchen nach zwei Sekunden der Kanaluntätigkeit.

\* Die Standardeinstellung ist "TO".

Notiz: Drücken Sie jede Taste, außer "UP", "DOWN "CHA+/CHA-", oder "VOL+/VOL-", um zu durchsuchen aufzuhören.

Such Type: Sie können zwei Durchsuchen Modi wählen:

\* VFO Frequenz suche: Alle Frequenzen auf dem Band werden durchsucht.

In VFO Modus wählen Sie Menü 37 und drücken Sie M Taste Durchsuchen zu beginnen. Die Suche beginnt an der gegenwärtigen Frequenz und weiterzugehen das Band hinauf. Zu drehen Sie die Suchrichtung, Presse zurück "DOWN" unten Key, der "CHA-" Key oder der "VOL-" Key. Suche das Band wieder durch Verwenden des "auf" Key, die "VOL+" Key oder der "CHA+" Key. Drücken Sie jede andere Taste, um durchsuchen aufzuhören. \* MR /CH Suche: Durchsuchen Sie nur programmiertes Speicher Kanäle in diesem Modus. Von MR /CH Modus, wählen Sie Menü 37 und drücken Sie die "M" Taste, um zu Suchen. Durchsuchen beginnt auf dem gegenwärtigen Kanal und Suchen bis zu höheren Kanalnummern. Zu drehen Sie die Suchrichtung, Presse zurück "an" unten Key, der "CHA-" Key oder der "VOL-" Key. Suche an oben das Band wieder durch Verwenden des "auf" Key "VOL+" Key oder der "CHA+" Key. Drücken Sie jede Anderen Taste, um zu durchsuchen aufzuhören ist.

## Notiz:

1. Jeder Speicher Kanal kann vorbereitet werden, blockiert zu werden von Suche durch Menü 39. Wenn Suche hinzufügen, dass sind auf einem Kanal behindert, dieser Kanal wird ausgelassen während MR -/CH suchen. Der Suchstatus eines Kanals wird werden Sie auf der Anzeige des Sender-Empfängers angezeigt. 2. MR /CH Suche sind nur verfügbar wenn zwei oder mehr Kanäle sind mit Suche programmiert hinzufügen, ermöglicht.

3. Suche ist nur wirksam, wenn die Stummabstimmung geschlossen ist.

## **Stummabstimmung Stufe (SQL): Menü 40**

Die Stummabstimmung erlaubt, nur gewünschte Signale zu hören. Wenn ein starkes Signal nicht anwesend ist, die Stummabstimmung ist geschlossen, und Sie hört, kein Hintergrundlärm. Höhere Niveaus der Stummabstimmung verlangen, dass stärkere Signale die Stummabstimmung öffnen. Setzen Sie die Stummabstimmungsebene auf eins sich zu dem Maß an RF lärmt in Ihrer Umgebung. Eine Stummabstimmung es kann sein, dass Einrichten, das zu hoch ist, Sie veranlasst zu fehlen ein schwächeres Signal zu empfangen, während es zu niedrig ist, kann ein Einrichten veranlassen Sie Sie, mehr Lärm als Sie wollen zu hören. Lassen Sie die Stummabstimmungsebene Menü 40 verwenden. Es gibt neun Niveaus des Stummabstimmungseinrichtens; der normale Stand ist 2.

## **Step (Step): Menü 41**

Schritt ist der Wert in welchen Schritten die Betriebs Frequenz Zunahmen oder Verminderungen mit Presse von "an" oben, "An" unten, oder "CHA+/CHA-" geben in VFO Modus reagiert. Wählen Sie den Schritt in Menü 41. Gültige Schrittgrößen sind 2,5, 5, 6,25, 10, 12,5 und 25 kHz. Der Normalfall ist 25 kHz.

## **Hintergrundinfo (Tail): Menü 42**

Die Ausschaltungsfunktion entfernt die Info am Ende von einer Übertragung. . Satz Menü 42 ein, wenn Sie mögen dieses Merkmal zu ermöglichen oder es unfähig zu machen. Der Normalfall ON.

## **Talk around (Talk): Menü 43**

Mit dieser Funktion wechselt man zum Simplex-Modus, wenn ein gewähltes Relais außer Reichweite oder ausgeschaltet ist. Dies wäre nützlich wenn zwei Stationen, weit vom Repeater entfernt sind und dadurch nichts hören, dann senden beide auf der Ausgabe, nur vorläufig zu verwenden .Menü 43, das ein zu ermöglichen ist dieses Merkmal. Der Normalfall ist aus.

## **Sende Zeitnehmer (TOT): Menü** 44

Es kann sein, dass Sie Menü 44 verwenden, um einen Auszeitzeitnehmer anzugeben für den Sender. Solch einen Zeitnehmer zu setzen, würde verhindern versehentliche, lange Übertragungen wo der Sender macht Fehler (eine geklebte PTT zum Beispiel). Solche Übertragungen könnten anderer Kommunikation störend, sie könnten beschädigen den Sender. Zu wählen Menü 44 und zu werden OFF

oder 10 sec Intervallen von bis zu 120 Sekunden. Die Standardeinstellung ist 60 Sekunden.

## **TX Stopp (TX Stop): Menü 45**

Die Funktion TX Stopp macht den Sender unfähig, wenn es ist aktiviert. Wenn TX Stopp aktiviert ist und die PTT Taste gedrückt gibt einen hörbaren aufmerksamen Ton aus, anzeigend, dass Sie sind außerstande zu senden. Zu wählen Menü 45 und zu setzen es zu ein wenn Sie möchten dieses Merkmal ermöglichen. Der Normalfall Einrichten ist aus.

#### **Vox (Vox): Menüs 46-49**

Vox oder Stimme übertragen, dass Ihnen erlaubt senden Sie durch einfach Sprechen ins Mikrophon. Mit ermöglichter Vox müssen Sie die PTT nicht drängen, um zu Senden. Verwenden Sie Menü 46, um Vox ein oder auszuschalten. Der Normalfall ist aus.

#### **Vox S (Empfindlichkeit):**

Voxempfindlichkeit bestimmt das Niveau des Geräusches, das Gebraucht wird um die Vox einzuschalten. Sie sollten experimentieren mit Voxempfindlichkeit, um eine Ebene zu finden für Ihre Stimme, Gesetzte Vox verwendendes Menü 47 Es gibt acht mögliche Ebenen, der Stand ist 3.

#### **Vox D (Verzögerung):**

Voxverzögerung bestimmt, dass die Verzögerung zu senden aufhört nachdem Sie zu sprechen aufhören. Setzen Sie die Voxverzögerung bei Menü 48. Zu kurz verursacht eine Verzögerung den Sender zu häufig. Verzögerung kann gesetztes von 1 bis 4 Sekunden; die Standardeinstellung ist 3 Sekunden.

## **VXB (Vox hemmte wenn Empfang):**

Setzen Sie Menü 49 ein, wenn Sie nicht wollen, dass Vox aktiv ist während der Empfänger aktiv ist. vermeiden das die Vox versehentlich an geht, ist wahrscheinlich eine gute Idee diese Einrichtung ON zu lassen.

## **Breite und enge Bandbreite (WidNar): Menü 50**

Sie können die Kanalbandbreite auf "breit" oder "eng" stellen verwendendes Menü 50. Setzen Sie dieses entsprechend Ihr Länder- oder Radiodienstbestimmungen. Der Normalfall ist breit.

## **Benutzerdefiniert gibt Menü ein**

So zuvor erwähnte die P1, P2, P3 und Menü Key sind Benutzer programmierbar. Die kleine Presse der M Key kann nur in der Programmierung geändert werden Software, die P1, das P2 und die P3 Key können programmiert werden das Verwenden von Menüs 24-29. Jedes dieser Key hat zwei programmierbare Funktionen,

zugegriffen von einer kleiner Presse (Presse und Freigabe) oder einem Langläufer Presse (Presse und Griff für 1,5 Sekunden). Jede von dieser funktioniert sind in einen des programmierbaren Key eingesetzt Menüs. Notiz: Wenn Sie sich die Griffzeit für lange Presse ändern möchten, Sie können so dass dem Verwenden der Programmiersoftware es tun. Sie können auszuführende einige der programmierbaren Key setzen folgendes funktioniert:

## **Aus**

Wenn ein Tastenkürzel behindert ist, ist es nicht brauchbar, es sei denn, Drahtlose Änderung Frequenz ist aktiviert. Bitte beziehen Sie sich Paginieren Sie 44 für Details.

## **FM** ( **FM** )

Eine Abkürzung zu FM zu setzen, schaltet die FM Sendung um funken Sie ein oder aus.

## **Bandänderung** ( **Bandchange** )

In VFO Modus schaltet der Bänderänderungsknopf um zwischen den letzten gebrauchten Frequenz auf 136 MHz, 245 MHz oder 400 MHz.

## **Zeit des Systems** (**TIME** )

 Es gibt eine eingebaute Knopfzelle (CR2032) welche liefert Spannung, um Systemzeit zu messen und Speicher zu erhalten, wenn der Radionetzstrom aus ist. Normalerweise kann die Knopfzelle einzelne Jahre verwendet werden, aber Sie können warnen wenn ein neues CR2032 erforderlich ist Notiz: Die Systemzeit kann nur gesetzt werden durch Programm Software.

## **Momentanes Überwachen** ( **MONI** )

Einrichten, ein Tastenkürzel MONI erlauben Ihnen die

Empfängerstummabstimmung vorläufig zu öffnen, um ein schwaches Signal zu hören. MONI zu drücken, geht auf die Stummabstimmung des Empfängers, und freigebend schließt sie wieder.

Notiz: MONI kann nur zu langer Presse gemacht werden.

## **Überwachen verriegelt** ( **MOLO** )

MOLO zu setzen, öffnet die Stummabstimmung, um Ihnen zu erlauben auf schwächere Signale zu hören. Das Drücken der MOLO Abkürzung wird die Stummabstimmung geöffnet nur kurz, und schließen Sie die Stummabstimmung wieder. Wenn MOLO bleibt aktiv für mehr als 10 Sekunden Stummabstimmung geht automatisch zu.

## **SQ von momentanem** ( **SQM** )

Wenn die SQM Abkürzung aktiviert ist, macht unfähig jede CTCSS oder DCS Stummabstimmung, jedes Signal erlauben zu aktivieren Sie den Empfänger. Diese Taste zu drücken, gibt aus einem hörbaren Alarm, der das Merkmal anzeigt, ist aktiv. Drücken den Key, für den ein zweites Mal einen anderen Alarm klingen wird zeigt an, dass der Empfänger in seinem normalen Zustand ist.

Notiz: SQM kann nur zu langer Presse gemacht werden.

## **Stumm** ( **Mute** )

Wenn die stumme Abkürzung aktiviert ist und den Mute Key gedrückt wird macht dem Sprecher des Empfängers Audio unfähig.

Drücken Sie die Taste wieder der Sprecher ist an.

## **Durchsuchen** ( **SCAN** )

Schaltet die scann Funktion ein

## **Hoch/tief Power** ( **LOW** )

Die niedrige Abkürzung zu drücken, schaltet die Leistung Ebene um zwischen Hoch und niedriger Leistung.

## **Notfall** ( **EMG** )

Der EMG Key löst einen Notfallalarm aus. Wann dies Alarmgeräusche, der Indikator führte wird dazwischen Rot und Grün und "TX Haltestelle" zu blinken, wird zeigen Sie auf dem Bildschirm an. Dieser Modus bleibt in Gewalt bis die PTT gedrängt ist oder der TRX angetrieben ist.

## **V/M Modus schaltet** ( **V/M um** )

Die VM Abkürzung schaltet die B Operation dazwischen um VFO und MR Modus.

## **DTMF Funktion** ( **DTMF** )

Die DTMF Abkürzung dreht DTMF Modus ein oder aus.

## **Anrufen** ( **CALL** )

Die Anrufabkürzung schaltet die Anruffunktion ein und aus.

## **Senden Sie 1750 Hz** ( **1750 Hz** )

Die 1750 Hz Abkürzung überträgt, dass eine 1750 Hz Ton sendet, wenn Sie Taste drücken.

## **Ein/B Modus schaltet** ( **A/B um** )

Die A/B Abkürzung schaltet zwischen dem A und B Kanal um.

## **Reden Sie mit allen** ( **Talk** )

Mit dieser Funktion wechselt man zum Simplex-Modus, wenn ein gewähltes Relais außer Reichweite oder ausgeschaltet ist.

## **Reverse Frequenz** ( **REVERSE** )

Die entgegengesetzte Abkürzung ermöglicht oder macht unfähig zurückdrehen Frequenz Modus.

## **Rücksetzungsmenü**

## **Alle Rücksetzung**

Alle Rücksetzung stellt den TRX auf alle Fabrikeinrichten zurück,(nur die DTMF Zifferblattliste unberührt lassen).

alle Rücksetzung, Presse die  $\Phi$  schalten sie den TRX ein. Wenn der willkommene Bildschirm angezeigt wird, halten Sie den M Key für zwei Sekunden. Der Bildschirm wird anzeigen "Menü 0/all RES\* ". Drücken Sie die M Taste wieder und der Bildschirm zeigt an "RES." Drücken Sie die M Taste ein drittes Mal und der Bildschirm zeigt an "Waiting "

Wenn der TRX neu startet, ist die Rücksetzung vollständig.

Notiz: Sie können die Rücksetzung durch Drücken jeder Taste abbrechen außer dem "M" Key, wenn die "zurückstellen\* " Aufforderung erscheint.

## **Funktionsrücksetzung**

Funktionsrücksetzung stellt den TRX auf Fabrik zurück

Standardeinstellungen, Speicher und die DTMF listen bleiben intakt. Um eine Funktionsrücksetzung auszuführen, drückt den  $\Phi$  Key zu TRX ein. Wenn der willkommene Bildschirm ist angezeigt, macht den M Key für zwei Sekunden. Der Bildschirm zeigt an "Menü 0/all RES\* ". Pflegt die Mikrophon Key hinauf/hinunter, oder die "CHA+/CHA-" oder "VOL+/VOL-" gibt ein, um zu wählen "Menü 1 Fun RES". Drücken Sie die M Taste wieder und der Bildschirm zeigt an "zurückstellen". Drücken Sie die M Taste ein Drittel Zeit und der Bildschirm zeigen an "warten". Wenn der Sender-Empfängerwiederanläufe, die Rücksetzung ist vollständig. Notiz: Sie kann die Rücksetzung durch Drücken jeder Taste abbrechen außer der "M" Key, wenn die "Rücksetzung\* ", erscheint pünktlich.

#### <u>28 and 28 and 28 and 28 and 28 and 28 and 28 and 28 and 28 and 28 and 28 and 28 and 28 and 28 and 28 and 28 a</u> **Programmieroperation Betriebszeitfunktion**

Die Betriebszeitfunktion kann gesetzt werden, wie lange einzugrenzen, ein TRX kann gebraucht sein. Wenn die Betriebszeitzeit erlischt,

der TRX läuft nicht mehr, und der Indikatoren-LED zündet stetig Rot an. An dieser Punkt, der Benutzer kann nur den Sender-Empfängernetzstrom ab drehen. Diese Funktion kann nur mit der VV -898 Programmiersoftware zurückgestellt werden.

Übrige Zeit: Sie können den TRX setzen anzuzeigen die für den Sender-Empfänger Lauf Zeit. Wenn die Betriebszeitfunktion ist aktiviert mit Hilfe der Programmierung Software, die Anfangsanzeige kann gesetzt werden anzuzeigen das Bleiben der Betriebszeit.

Betriebszeitzeit: Sie können die TRX Betriebszeitzeit setzen durch die Programmiersoftware. Zeitbereich ist von 1 Minute zu 255 Tagen 24 Stunden, und 59 Minuten.

## **Drahtlose Programmierung**

Drahtlose Frequenzänderung ist ein Merkmal das erlaubt zu programmierenden VV-898 Sender-Empfängern mit neuen

Frequenzinformation . Mit anderen Worten, ein Meister TRX kann mehrere TRX programmieren im Feld durch Senden der Einstellungen über die Luft. Berücksichtigen Sie das folgende Beispiel:

Ein Team kaufte 10 Sender-Empfänger. Man wird verwendet in dem Innenministerium, die anderen neun sind installiert in Autos. Das Innenministerium muss hinzufügen eine neue Datenübertragung zu alle eingesetzten Radios. Auf diese Type, der Stab am Innenministerium kann verwenden drahtlose Frequenzänderung, um all die Radios entfernt zu programmieren ohne sie einzeln und draußen tun zu müssen und ohne zurück zum Innenministerium müssen für Programmierung. Nennen Sie Details folgend:

1) erstes, alle TRX sollte drahtlose Frequenzänderung, die auf allen 10 Sender-Empfängern aktiviert ist. Dies ist geschafft mit der

Programmiersoftware. Setzen Sie außerdem einen 1-15

Ziffernaktivierungscode, der DTMF Ziffern 0-9 plus \* verwendet,

#, A, B, C und D.

2) Programm eins der programmierbaren Tastenkürzel zu Aus so dass es verwendet werden kann, um auf die Drahtlose Frequenzänderungsfunktion zuzugreifen.

3) der TRX am Innenministerium sollte sein

programmiert als der "Meister" Sender-Empfänger. Er sollte haben Sie auch ein DTMF Mikrophon.

4) der neue Kanal sollte in eins programmiert werden von den 199 Kanälen des Meistersender-Empfängers. Für unser Beispiel, wir programmiere es in Kanal 03.

5) wenn alle TRX auf die Änderungen vorbereitet sind, die Änderung kann manuell geschafft werden oder automatisch: ein), manuell ändert Frequenz: Warnen Sie die anderen neun Sender-Empfänger, die eine Frequenzänderung ist, bereiten sich darauf vor programmiert zu sein. Die Vermittlungen von jenen neuen TRX würden das Tastenkürzel drücken, um zu ermöglichen die Übertragung. Eine Ikone " $F$ "Will erscheinen, bestätigend dass der TRX dazu bereit zu programmieren. Das Meisterradio würde die Änderung initiieren verwenden die Anweisungen über Stufe 6 unten. Einmal dem Programmieren sind beenden, die Ikone" **F**" wird verschwinden. Wenn er es nicht tut verschwinden, Programmierung war nicht erfolgreich. Einmal Programmierung ist erfolgreich, die entfernten Benutzer können schalten Sie auf den frisch programmierten Kanal um.

B), automatisch Frequenz ändern: Warnen Sie den Anderen neun Sender-Empfänger, zu denen eine Frequenzänderung bereit ist werden Sie programmiert. Der Meister TRX sendet dann die drahtlose Frequenzänderung ermöglicht Code. Wann von diesem wird empfangen, eine Ikone" $\bm{F}$ "wir erscheinen zu bestätigen Sie, dass die entfernten TRX bereit sind Programmierung. Das Meisterradio würde dann initiieren die Änderung die Anweisungen über Stufe 6 verwenden unterhalb. Einmal dem Programmieren sind vollständig, die Ikone" $\boldsymbol{F}$ "würde verschwinden. Wenn er nicht verschwindet und programmierung war nicht erfolgreich. Einmal dem Programmieren sind erfolgreich können die entfernten Benutzer zu umschalten auf den frisch programmierter Kanal.

6) Operation ändern: Auf dem Meistersender-Empfänger,

drücken Sie den Anruf Key ("A" auf dem DTMF Mikrophon). "01 senden" erscheint auf dem Bildschirm. "CHA+/CHA-" oder "VOL+/VOL-" gibt ein, um zu wählen der Kanal, den Sie wie Kanal programmieren möchten 003, drücken dann die PTT Taste. Drücken Sie die "A" Taste wieder. Dies zeigt an "03 senden". Drängen Sie die PTT den zweiten Programmiercode senden. Wenn die Ikone F verschwindet, Programmierung war erfolgreich.

## **RX stumm /RXTX stumm**

**RX Stumm:** Wenn RX stumm sind aktiviert, der Empfänger wird inaktiv bis zum richtigen RX sein ermöglichen Code wird empfangen. Während der TRX in RX ist Stumm Sie Modus, die PTT Taste zu drücken, produziert auch ein Fehlerton.

**RXTX Stumm:** Wenn RX/TX stumm sind aktiviert,

der TRX bleibt völlig inaktiv; er wird empfang Sie weder bis zu den richtigen RX/TX noch senden Sie bis zu ihnen Ermöglichen von Code wird empfangen. Wenn Sie zu senden versuchen Weile RX/TX

stumm sind in Gewalt, dem TRX wird nicht zeigen Sie Übertragung an, und sie produziert einen Fehler Ton.

#### **RX stumm, und RXTX stumm und reaktivieren Codes**:

 Diese Codes sind bis zu 15 Charaktere lang, das Verwenden von 0-9, einem  $D, *$  und  $#$ .

Um RX zu aktivieren, stumm Sie oder RX/TX stumm, verwenden die Software darauf programmieren, die Angemessenen zu ermöglichen Einrichten und zuzuteilen die Angemessenen stumm und Reaktivieren Sie Codes. Sie können dann senden oder stumm oder Aktivieren Sie, dass Codes einen anderen TRX verwenden, das hat DTMF Fähigkeit.

Notiz: Wenn "Aktivierung ermöglichen" sind nicht überprüft worden, den TRX kann nicht über der Luft mit einer Reaktivierung aktiviert werden Code. In diesem Fall kann er nur reaktiviert werden durch die Programmiersoftware.

## **Einrichten Übertragungsgrenzen pro Minute**

Zu hindern Benutzer daran, zu oft zu senden, und potentiell Datenübertragung unterbrechend, können Sie eingrenzen die Anzahl von während eins erlaubten Übertragungen winzige Periode. Setzen Sie diese von 0 (keiner Grenze) zu 255 in der Programmiersoftware. Wenn eine Grenze ist, setzen Sie und diese Grenze ist überschritten, der Sender gibt einen Fehlerton aus und sendet nicht, bis der Zeitnehmer zurückstellt. **Instandhaltung** 

#### **Grundlegendes Wissen**

Dieser TRX ist strikt und sorgfältig geeicht und getestete in der Fabrik um sicherzustellen dass sie entspricht unseren bestimmten Spezifikationen. Bitte verweisen Sie irgendwelche Typen Angelegenheiten zu bevollmächtigten Reparatureinrichtungen. Irgendwelche herumhantieren, Benutzer führte Instandhaltung oder Änderung durch von der TRX hebt Ihre Garantie auf. Bitte verweist jeder Dienst oder jede Instandhaltung betrifft zu LEIXEN oder ein LEIXEN Vertragshändler.

#### 31 **Reinigung und Instandhaltung**

1) handhaben diese Ausrüstung mit Sorgfalt. Tun Sie es nicht Übertrag des Sender-Empfängers von seinem Netzkabel, Mikrophon oder Antenne. 2) verwenden ein weiches, sauberes, trockenes Tuch, um den TRX zu reinigen.

3) beim Aufbewahren des Sender-Empfängers, vermeiden die Temperatur Extreme der Hitze oder Kälte. Äußerste Temperaturen können verkürzen das Leben des Sender-Empfängers.

4) nach längerer Verwendung, der TRX kann erfordern Reinigung. Verwenden Sie nur sanfte Reinigungsmittel. Verwenden Sie nicht irgendwelche korrosive oder strenge chemische Raumpfleger. Das Verwenden des Alkohols, zu ölen oder zu sprühen chemische Agenten kann Schaden des Sender-Empfängergehäuses.

5) bitte verwendet nur genehmigte Antennen. Untaugliche Antennen oder modifiziertes Zubehör konnten beschädigen den TRX oder zu verletzen Bestimmungen, die RF regeln Geräte.

6) bitte stützt alle Einrichten und programmierte Fakten hinauf von Ihrem TRX bevor es ihn für Reparatur einschickte.

7) wenn Ihr TRX fehlerhaft ist oder sich entwickelt ein Problem, bitte schickt es nur nach Leixen oder ein Leixen bevollmächtigtes

Dienstleistungszentrum. Bitte wenden Sie sich an Ihren Händler für Hilfe.

Wir waren bestrebt, den Inhalt des Handbuchs genau zu schreiben, es könnte immer noch Existenz von Fehlern möglich sein und Auslassungen.

LEIXEN Gesellschaft nimmt nicht irgendwelche an Verantwortung.

LEIXEN Gesellschaft behält Recht, sich zu ändern Produktentwurf und Spezifikationen jederzeit. Als Technik sich entwickelnd, sind Entwurfs- und Produktspezifikationen unterworfen ändern Sie sich ohne die Kündigung.

# **Spezifikation**

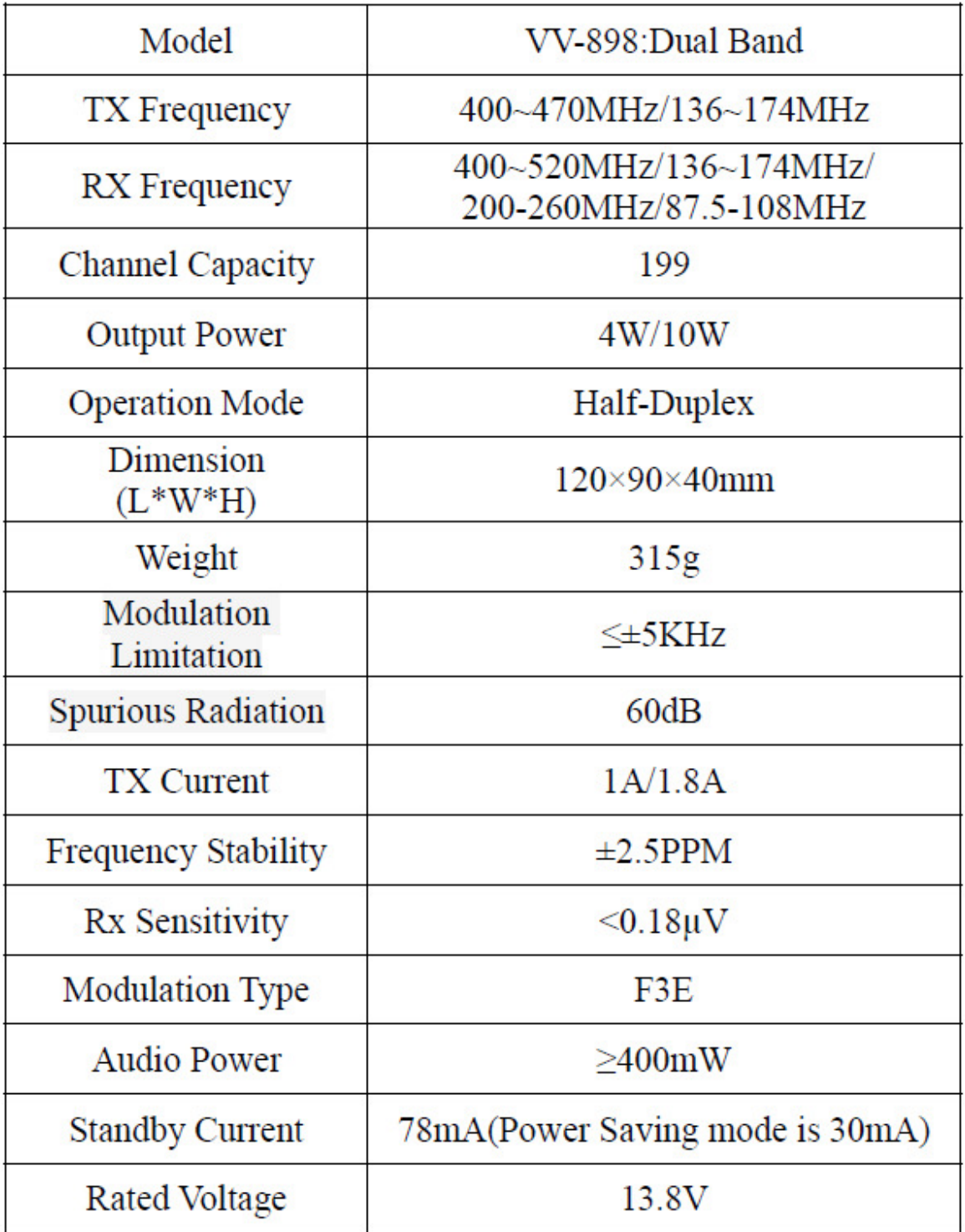

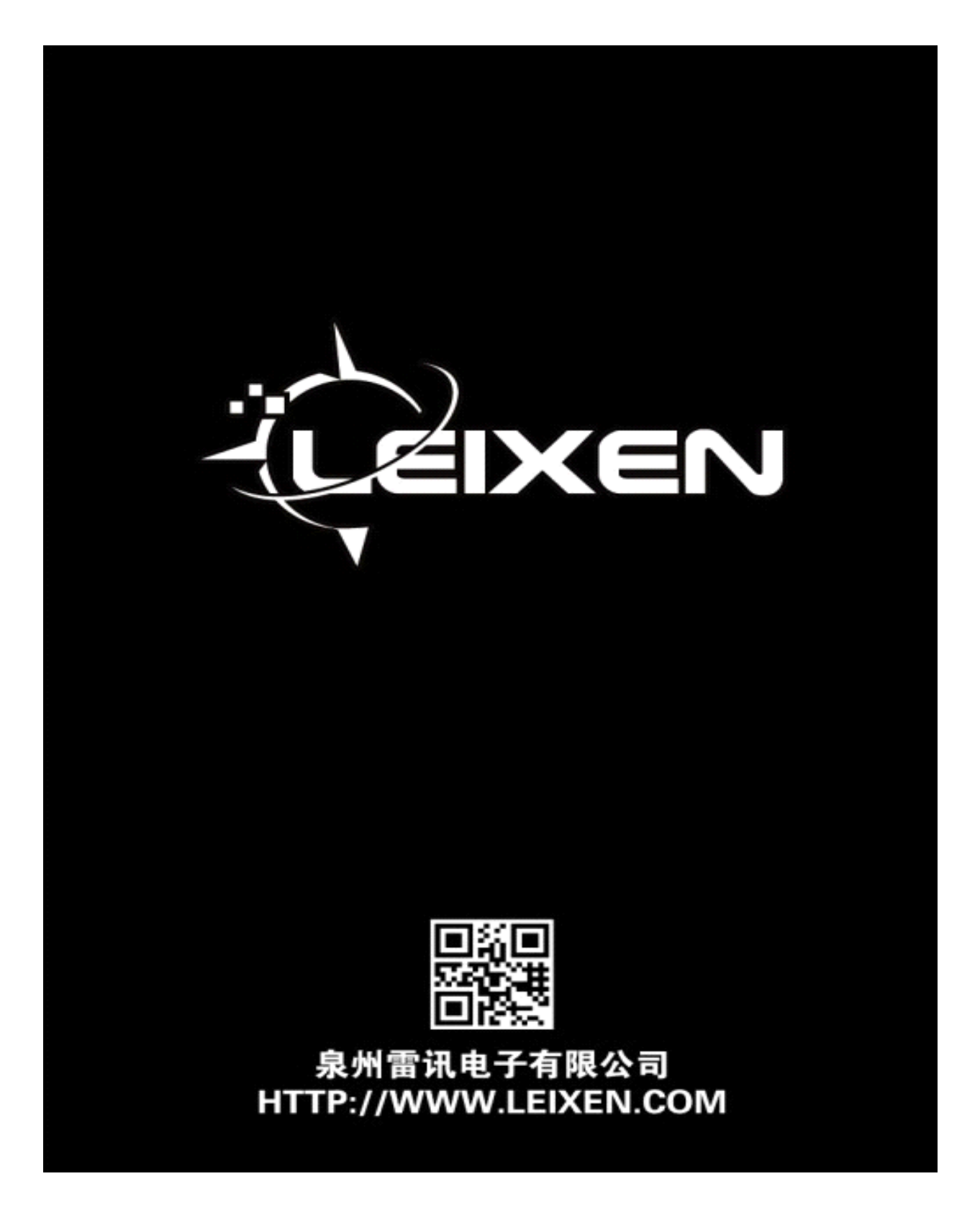